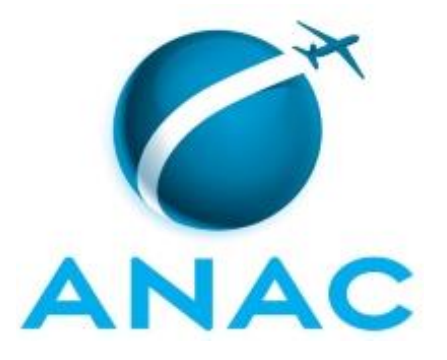

# **MANUAL DE PROCEDIMENTO**

# **MPR/SAF-004-R02**

**GESTÃO FINANCEIRA**

06/2022

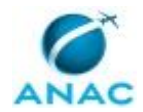

## **REVISÕES**

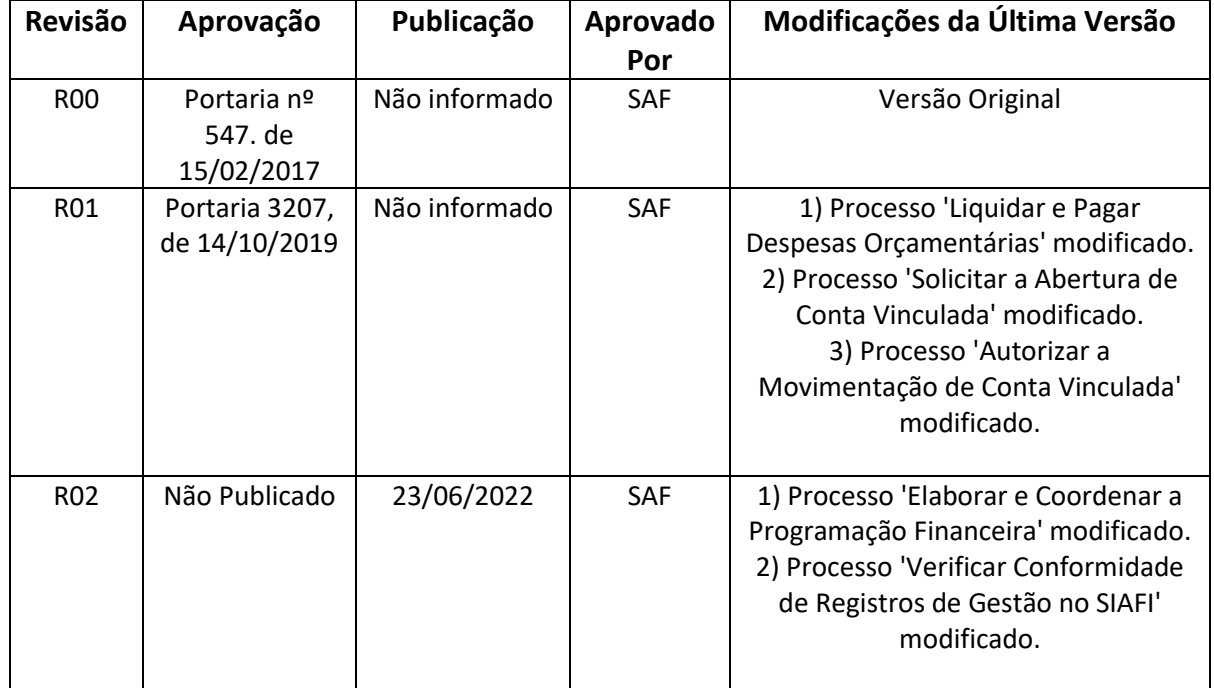

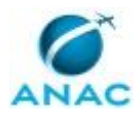

# **ÍNDICE**

#### 1) Disposições Preliminares, pág. 5.

- 1.1) Introdução, pág. 5.
- 1.2) Revogação, pág. 5.
- 1.3) Fundamentação, pág. 5.
- 1.4) Executores dos Processos, pág. 7.
- 1.5) Elaboração e Revisão, pág. 8.
- 1.6) Organização do Documento, pág. 8.
- 2) Definições, pág. 10.
	- 2.1) Sigla, pág. 10.
- 3) Artefatos, Competências, Sistemas e Documentos Administrativos, pág. 11.
	- 3.1) Artefatos, pág. 11.
	- 3.2) Competências, pág. 12.
	- 3.3) Sistemas, pág. 13.
	- 3.4) Documentos e Processos Administrativos, pág. 14.
- 4) Procedimentos Referenciados, pág. 15.
- 5) Procedimentos, pág. 16.
	- 5.1) Executar a Programação Financeira, pág. 16.
	- 5.2) Liquidar e Pagar Despesas Orçamentárias, pág. 20.
	- 5.3) Solicitar a Abertura de Conta Vinculada, pág. 28.
	- 5.4) Autorizar a Movimentação de Conta Vinculada, pág. 32.
	- 5.5) Verificar Conformidade de Registros de Gestão no SIAFI, pág. 37.
	- 5.6) Elaborar e Coordenar a Programação Financeira, pág. 43.
- 6) Disposições Finais, pág. 49.

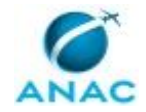

# **PARTICIPAÇÃO NA EXECUÇÃO DOS PROCESSOS**

#### **ÁREAS ORGANIZACIONAIS**

#### **1) Gerência Técnica de Assessoramento**

a) Verificar Conformidade de Registros de Gestão no SIAFI

#### **GRUPOS ORGANIZACIONAIS**

#### **a) GTFC/SAF - Setorial Financeira**

- 1) Elaborar e Coordenar a Programação Financeira
- 2) Executar a Programação Financeira

#### **b) SAF - Equipe de Análise de Contratos**

1) Autorizar a Movimentação de Conta Vinculada

#### **c) SAF - Equipe Financeira**

- 1) Autorizar a Movimentação de Conta Vinculada
- 2) Liquidar e Pagar Despesas Orçamentárias
- 3) Solicitar a Abertura de Conta Vinculada

#### **d) SAF - Gestor Financeiro**

- 1) Liquidar e Pagar Despesas Orçamentárias
- 2) Solicitar a Abertura de Conta Vinculada

#### **e) SAF - Ordenador de Despesas**

- 1) Autorizar a Movimentação de Conta Vinculada
- 2) Liquidar e Pagar Despesas Orçamentárias
- 3) Solicitar a Abertura de Conta Vinculada

#### **f) SAF - Responsável Pela Conformidade de Gestão**

1) Verificar Conformidade de Registros de Gestão no SIAFI

#### **g) SAF - UG Executora**

1) Executar a Programação Financeira

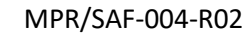

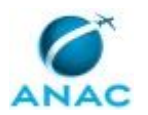

## **1. DISPOSIÇÕES PRELIMINARES**

#### **1.1 INTRODUÇÃO**

O presente Manual trata sobre os procedimentos necessários para a elaboração, execução, liquidação e pagamento de despesas orçamentárias inerentes à Programação Financeira, e sobre a conformidade de gestão da mesma no âmbito da ANAC, objetivando o melhor direcionamento na gestão de conformidade da Programação Financeira.

Trata, ainda, sobre os procedimentos necessários para abertura e movimentação da Conta Vinculada no âmbito da ANAC, com o objetivo de garantir os recursos necessários para o cumprimento das obrigações sociais e trabalhistas.

O MPR estabelece, no âmbito da Superintendência de Administração e Finanças - SAF, os seguintes processos de trabalho:

- a) Executar a Programação Financeira.
- b) Liquidar e Pagar Despesas Orçamentárias.
- c) Solicitar a Abertura de Conta Vinculada.
- d) Autorizar a Movimentação de Conta Vinculada.
- e) Verificar Conformidade de Registros de Gestão no SIAFI.
- f) Elaborar e Coordenar a Programação Financeira.

#### **1.2 REVOGAÇÃO**

MPR/SAF-004-R01, aprovado na data de 17 de outubro de 2019.

#### **1.3 FUNDAMENTAÇÃO**

Constituição da República Federativa do Brasil de 1988;

Lei Complementar nº 101, de 04 de maio de 2000 - Estabelece normas de finanças públicas voltadas para a responsabilidade na gestão fiscal e dá outras providências;

Lei Complementar nº 116, de 31 de julho de 2003 - Dispõe sobre o Imposto Sobre Serviços de Qualquer Natureza, de competência dos Municípios e do Distrito Federal, e dá outras providências;

Lei Complementar n° 123, de 14 de dezembro de 2006 - Institui o Estatuto Nacional da Microempresa e da Empresa de Pequeno Porte; altera dispositivos das Leis no 8.212 e 8.213, ambas de 24 de julho de 1991, da Consolidação das Leis do Trabalho - CLT, aprovada pelo Decreto-Lei no 5.452, de 1o de maio de 1943, da Lei no 10.189, de 14 de fevereiro de 2001, da

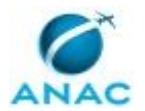

Lei Complementar no 63, de 11 de janeiro de 1990; e revoga as Leis no 9.317, de 5 de dezembro de 1996, e 9.841, de 5 de outubro de 1999;

Lei nº 10.833, de 29 de dezembro de 2003 - Altera a Legislação Tributária Federal e dá outras providências;

Lei nº 9.430, de 27 de dezembro de 1996 – Dispõe sobre a legislação tributária federal, as contribuições para a seguridade social, o processo administrativo de consulta e dá outras providências;

Lei nº 9.649, de 27 de maio de 1998 - Dispõe sobre a organização da Presidência da República e dos Ministérios, e dá outras providências;

Lei nº 4.320, de 17 de março de 1964 - Estatui Normas Gerais de Direito Financeiro para elaboração e controle dos orçamentos e balanços da União, dos Estados, dos Municípios e do Distrito Federal;

Lei nº 8.666, de 21 de junho de 1993 - Regulamenta o art. 37, inciso XXI, da Constituição Federal, institui normas para licitações e contratos da Administração Pública e dá outras providências;

Lei nº 10.180, de 06 de fevereiro de 2001 - Organiza e disciplina os Sistemas de Planejamento e de Orçamento Federal, de Administração Financeira Federal, de Contabilidade Federal e de Controle Interno do Poder Executivo Federal, e dá outras providências;

Lei Orçamentária Anual Vigente;

Decreto-Lei nº 200, de 25 de fevereiro de 1967 - Dispõe sobre a organização da Administração Federal, estabelece diretrizes para a Reforma Administrativa e dá outras providências;

Decreto nº 93.872, de 23 de dezembro de 1986 - Dispõe sobre a unificação dos recursos de caixa do Tesouro Nacional, atualiza e consolida a legislação pertinente e dá outras providências;

Decreto nº 6.170, de 26 de julho de 2007 - Dispõe sobre as normas relativas às transferências de recursos da União mediante convênios e contratos de repasse, e dá outras providências;

Decreto nº 33.029, de 07 de julho de 2011 - Acrescenta o item 2 ao Caderno IV, do Anexo IV, do Decreto nº 18.955, de 22 de dezembro de 1997, que regulamenta o Imposto sobre Operações Relativas à Circulação de Mercadorias e sobre Prestações de Serviços de Transporte Interestadual e Intermunicipal e de Comunicação - ICMS. (340ª alteração);

Decreto nº 825, de 25 de maio de 1993 - Estabelece normas para a programação e execução orçamentária e financeira dos orçamentos fiscal e da seguridade social, aprova quadro de cotas trimestrais de despesa para o Poder Executivo e dá outras providências;

Decreto nº 4.004, de 08 de novembro de 2001 - Dispõe sobre a concessão de ajuda de custo e de transporte aos servidores públicos civis da União, das autarquias e das fundações públicas federais, e dá outras providências;

Decreto de Programação Financeira Vigente;

Portaria do Ministério da Fazenda com limite de empenho e pagamento vigente;

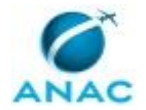

Portaria do Ministério da Economia Nº 6.844, de 17 de junho de 2021 - Dispõe sobre os procedimentos para solicitação de ajustes nos cronogramas de pagamento dos órgãos do Poder Executivo federal;

Portaria SOF nº 01, de 19 de fevereiro de 2001 - Dispõe sobre a classificação orçamentária por fontes de recursos;

Instrução Normativa nº 6, de 31 de Outubro de 2007 - Disciplina os procedimentos relativos ao registro das Conformidades Contábil e de Registro de Gestão;

Instrução Normativa RFB nº 1.634, de 06 de maio de 2016 - Dispõe sobre o Cadastro Nacional da Pessoa Jurídica (CNPJ);

Instrução Normativa RFB nº 1.234, de 11 de janeiro de 2012 - Dispõe sobre a retenção de tributos nos pagamentos efetuados pelos órgãos da administração pública federal direta, autarquias e fundações federais, empresas públicas, sociedades de economia mista e demais pessoas jurídicas que menciona a outras pessoas jurídicas pelo fornecimento de bens e serviços;

Instrução Normativa SRF nº 475, de 6 de dezembro de 2004 - Dispõe sobre a retenção da CSLL, da Cofins e da Contribuição para o Pis/Pasep nos pagamentos efetuados pelos órgãos da administração direta, autarquias e fundações da administração pública do Distrito Federal, dos Estados e dos Municípios às pessoas jurídicas de direito privado pelo fornecimento de bens e serviços;

Instrução Normativa RFB nº 971/09 - Dispõe sobre normas gerais de tributação previdenciária e de arrecadação das contribuições sociais destinadas à Previdência Social e as destinadas a outras entidades ou fundos, administradas pela Secretaria da Receita Federal do Brasil (RFB);

Instrução Normativa SLTI/MPOG nº 02 de 30 de abril de 2008, e suas alterações posteriores - Dispõe sobre regras e diretrizes para a contratação de serviços, continuados ou não;

Protocolo ICMS 42, de 03 de julho de 2009 – Estabelece a obrigatoriedade da utilização da Nota Fiscal Eletrônica (NF-e) em substituição à Nota Fiscal, modelo 1 ou 1-A, pelo critério de CNAE e operações com os destinatários que especifica;

Regulamento do Imposto de Renda.

#### **1.4 EXECUTORES DOS PROCESSOS**

Os procedimentos contidos neste documento aplicam-se aos servidores integrantes das seguintes áreas organizacionais:

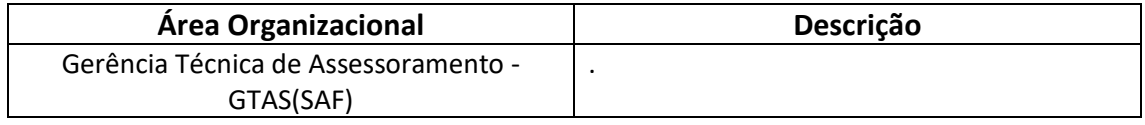

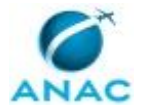

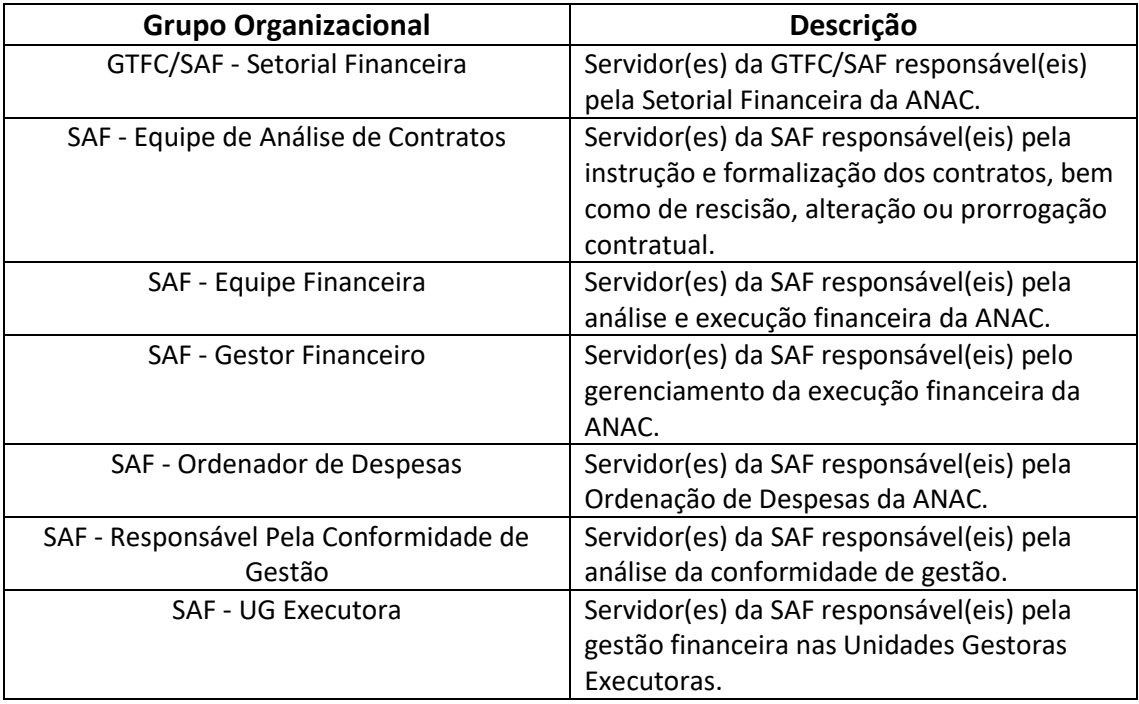

#### **1.5 ELABORAÇÃO E REVISÃO**

O processo que resulta na aprovação ou alteração deste MPR é de responsabilidade da Superintendência de Administração e Finanças - SAF. Em caso de sugestões de revisão, deve-se procurá-la para que sejam iniciadas as providências cabíveis.

Compete ao Superintendente de Administração e Finanças aprovar todas as revisões deste MPR.

#### **1.6 ORGANIZAÇÃO DO DOCUMENTO**

O capítulo 2 apresenta as principais definições utilizadas no âmbito deste MPR, e deve ser visto integralmente antes da leitura de capítulos posteriores.

O capítulo 3 apresenta as competências, os artefatos e os sistemas envolvidos na execução dos processos deste manual, em ordem relativamente cronológica.

O capítulo 4 apresenta os processos de trabalho referenciados neste MPR. Estes processos são publicados em outros manuais que não este, mas cuja leitura é essencial para o entendimento dos processos publicados neste manual. O capítulo 4 expõe em quais manuais são localizados cada um dos processos de trabalho referenciados.

O capítulo 5 apresenta os processos de trabalho. Para encontrar um processo específico, devese procurar sua respectiva página no índice contido no início do documento. Os processos estão ordenados em etapas. Cada etapa é contida em uma tabela, que possui em si todas as informações necessárias para sua realização. São elas, respectivamente:

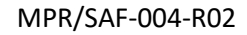

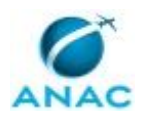

- a) o título da etapa;
- b) a descrição da forma de execução da etapa;
- c) as competências necessárias para a execução da etapa;
- d) os artefatos necessários para a execução da etapa;

e) os sistemas necessários para a execução da etapa (incluindo, bases de dados em forma de arquivo, se existente);

f) os documentos e processos administrativos que precisam ser elaborados durante a execução da etapa;

g) instruções para as próximas etapas; e

h) as áreas ou grupos organizacionais responsáveis por executar a etapa.

O capítulo 6 apresenta as disposições finais do documento, que trata das ações a serem realizadas em casos não previstos.

Por último, é importante comunicar que este documento foi gerado automaticamente. São recuperados dados sobre as etapas e sua sequência, as definições, os grupos, as áreas organizacionais, os artefatos, as competências, os sistemas, entre outros, para os processos de trabalho aqui apresentados, de forma que alguma mecanicidade na apresentação das informações pode ser percebida. O documento sempre apresenta as informações mais atualizadas de nomes e siglas de grupos, áreas, artefatos, termos, sistemas e suas definições, conforme informação disponível na base de dados, independente da data de assinatura do documento. Informações sobre etapas, seu detalhamento, a sequência entre etapas, responsáveis pelas etapas, artefatos, competências e sistemas associados a etapas, assim como seus nomes e os nomes de seus processos têm suas definições idênticas à da data de assinatura do documento.

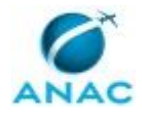

# **2. DEFINIÇÕES**

A tabela abaixo apresenta as definições necessárias para o entendimento deste Manual de Procedimento.

#### **2.1 Sigla**

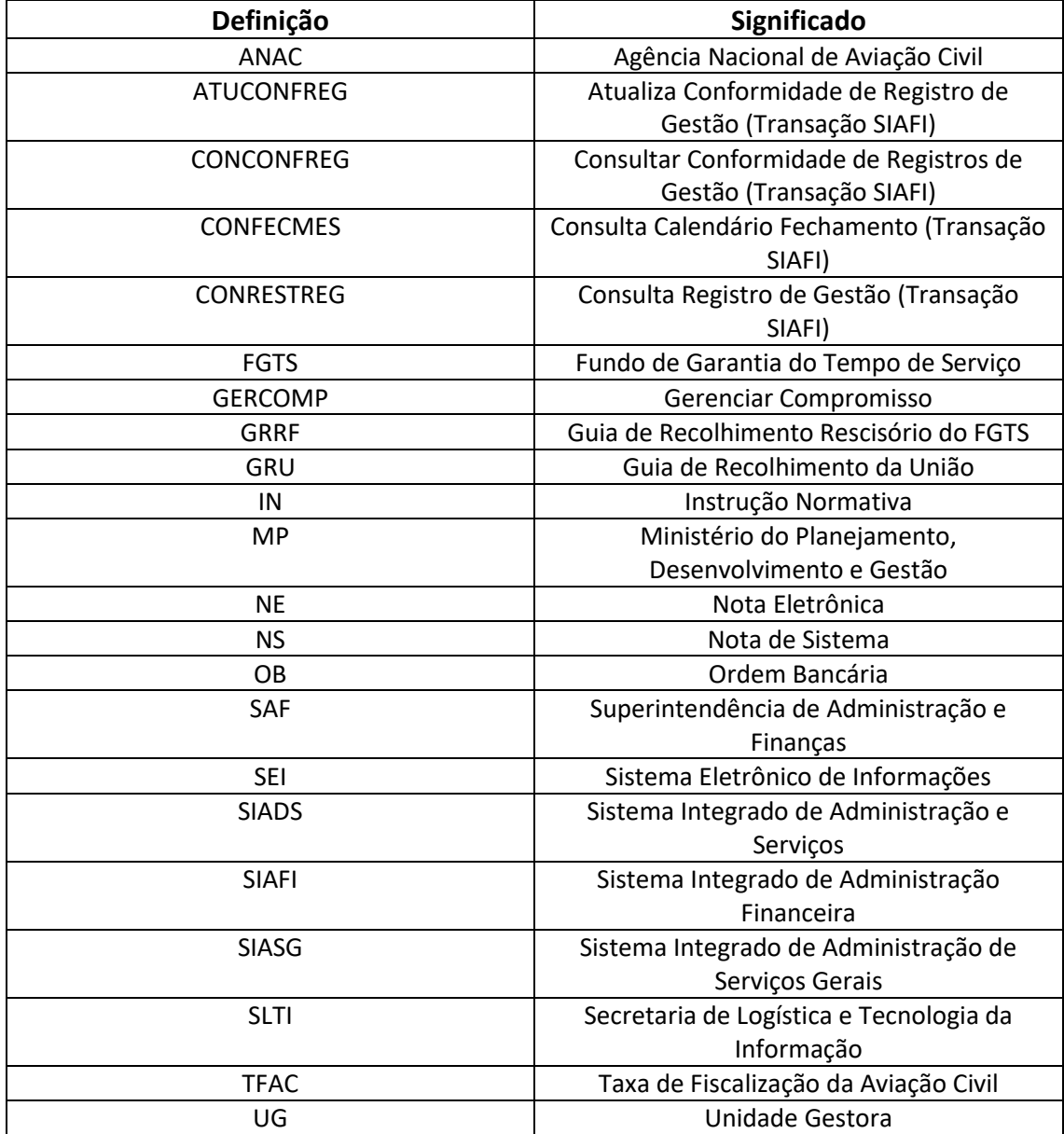

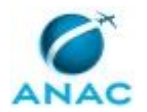

# **3. ARTEFATOS, COMPETÊNCIAS, SISTEMAS E DOCUMENTOS ADMINISTRATIVOS**

Abaixo se encontram as listas dos artefatos, competências, sistemas e documentos administrativos que o executor necessita consultar, preencher, analisar ou elaborar para executar os processos deste MPR. As etapas descritas no capítulo seguinte indicam onde usar cada um deles.

As competências devem ser adquiridas por meio de capacitação ou outros instrumentos e os artefatos se encontram no módulo "Artefatos" do sistema GFT - Gerenciador de Fluxos de Trabalho.

#### **3.1 ARTEFATOS**

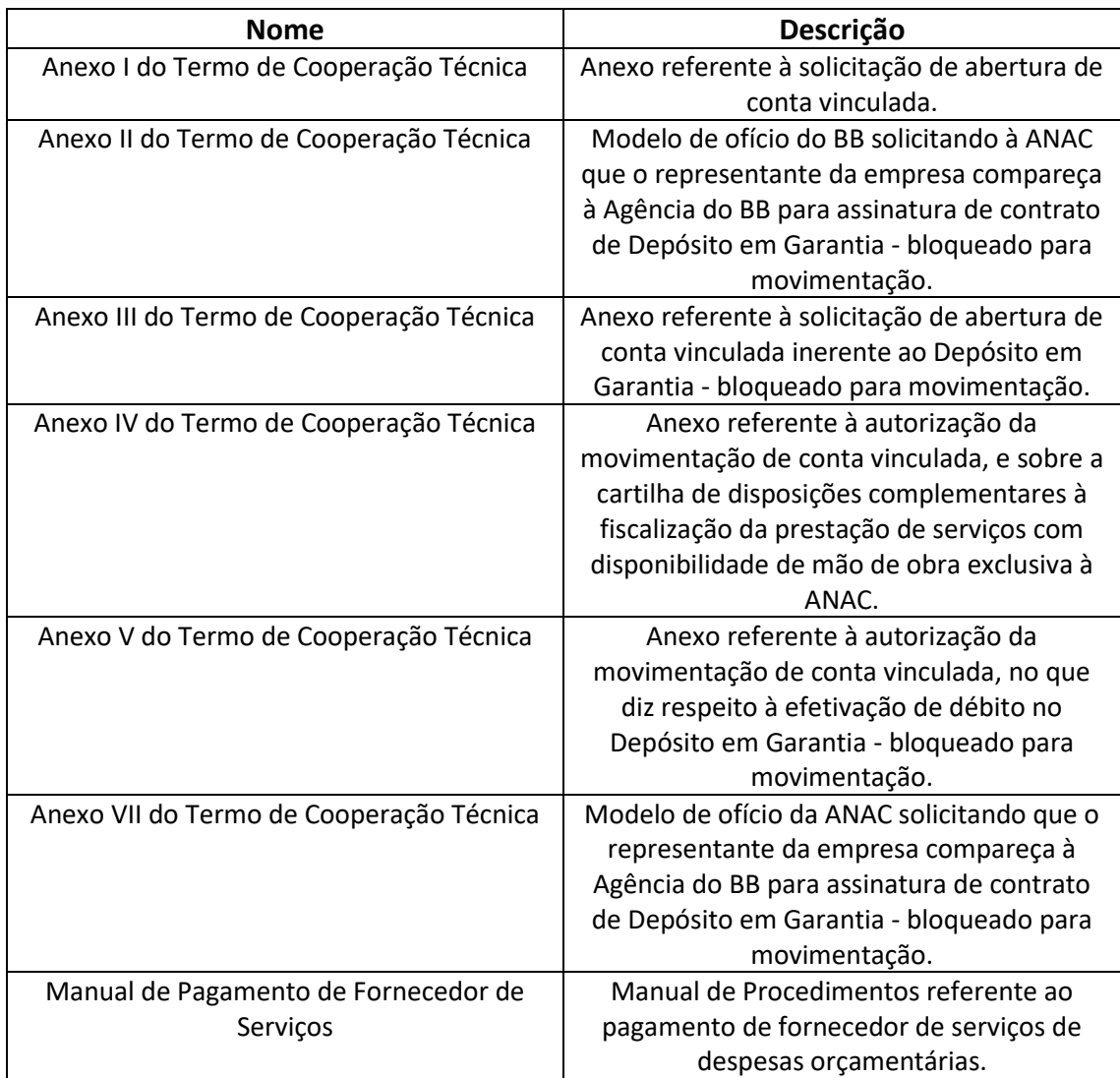

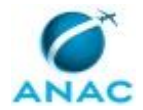

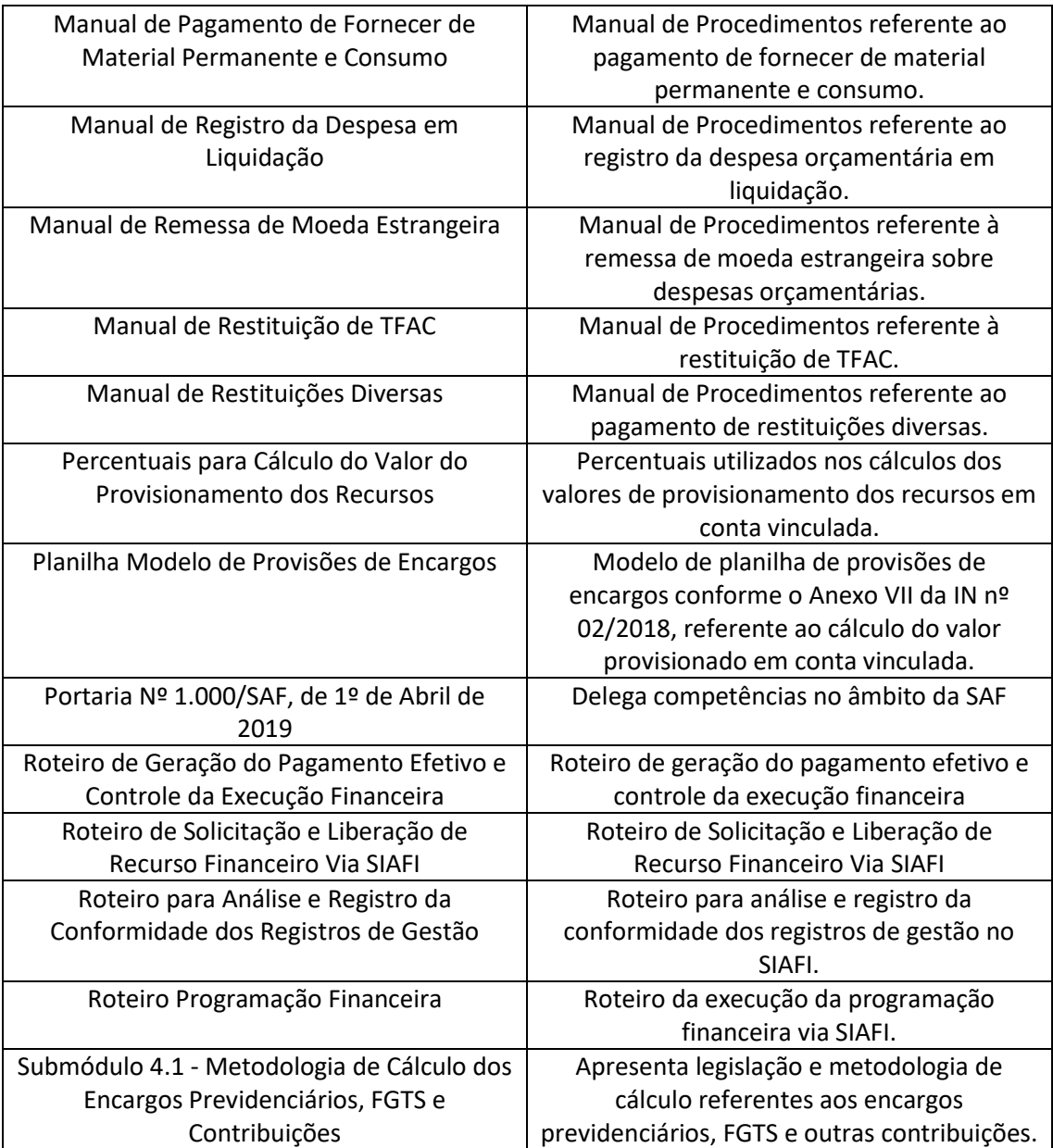

#### **3.2 COMPETÊNCIAS**

Para que os processos de trabalho contidos neste MPR possam ser realizados com qualidade e efetividade, é importante que as pessoas que venham a executá-los possuam um determinado conjunto de competências. No capítulo 5, as competências específicas que o executor de cada etapa de cada processo de trabalho deve possuir são apresentadas. A seguir, encontra-se uma lista geral das competências contidas em todos os processos de trabalho deste MPR e a indicação de qual área ou grupo organizacional as necessitam:

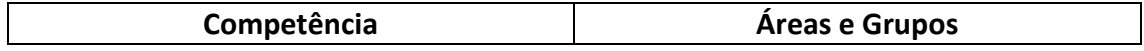

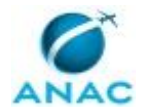

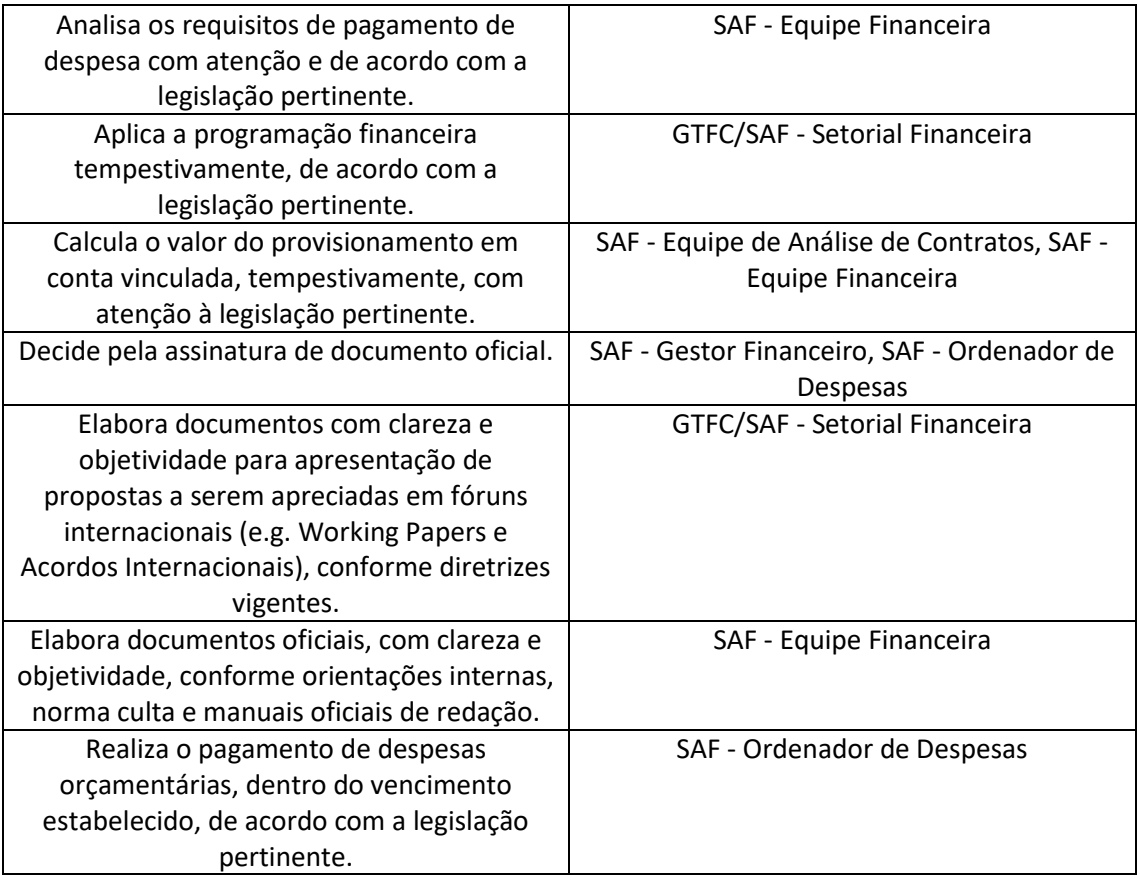

#### **3.3 SISTEMAS**

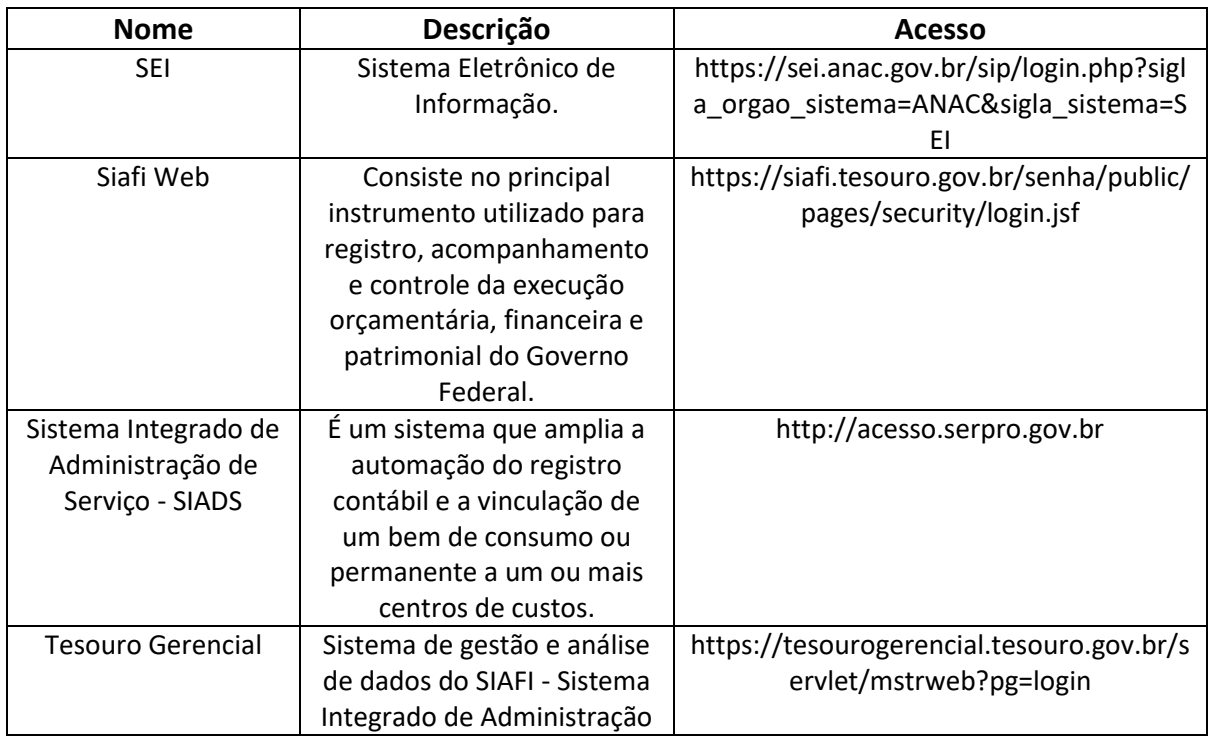

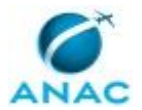

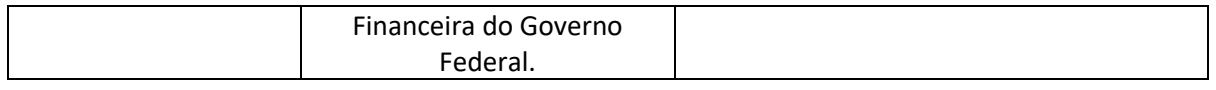

#### **3.4 DOCUMENTOS E PROCESSOS ADMINISTRATIVOS ELABORADOS NESTE MANUAL**

Não há documentos ou processos administrativos a serem elaborados neste MPR.

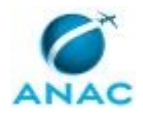

## **4. PROCEDIMENTOS REFERENCIADOS**

Procedimentos referenciados são processos de trabalho publicados em outro MPR que têm relação com os processos de trabalho publicados por este manual. Este MPR não possui nenhum processo de trabalho referenciado.

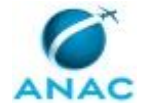

### **5. PROCEDIMENTOS**

Este capítulo apresenta todos os processos de trabalho deste MPR. Para encontrar um processo específico, utilize o índice nas páginas iniciais deste documento. Ao final de cada etapa encontram-se descritas as orientações necessárias à continuidade da execução do processo. O presente MPR também está disponível de forma mais conveniente em versão eletrônica, onde pode(m) ser obtido(s) o(s) artefato(s) e outras informações sobre o processo.

### **5.1 Executar a Programação Financeira**

Trata de procedimentos de execução da programação financeira que consiste na solicitação das Unidades Gestoras Executoras, diante das necessidades, de recursos financeiros, bem como da análise do atendimento por parte da Setorial Financeira da ANAC.

O processo contém, ao todo, 4 etapas. A situação que inicia o processo, chamada de evento de início, foi descrita como: "Necessidade de recurso financeiro identificada", portanto, este processo deve ser executado sempre que este evento acontecer. Da mesma forma, o processo é considerado concluído quando alcança seu evento de fim. O evento de fim descrito para esse processo é: "Programação Financeira executada.

Os grupos envolvidos na execução deste processo são: GTFC/SAF - Setorial Financeira, SAF - UG Executora.

Para que este processo seja executado de forma apropriada, é necessário que o(s) executor(es) possuam a seguinte competência: (1) Aplica a programação financeira tempestivamente, de acordo com a legislação pertinente.

Também será necessário o uso do seguinte artefato: "Roteiro Programação Financeira".

Abaixo se encontra(m) a(s) etapa(s) a ser(em) realizada(s) na execução deste processo e o diagrama do fluxo.

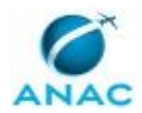

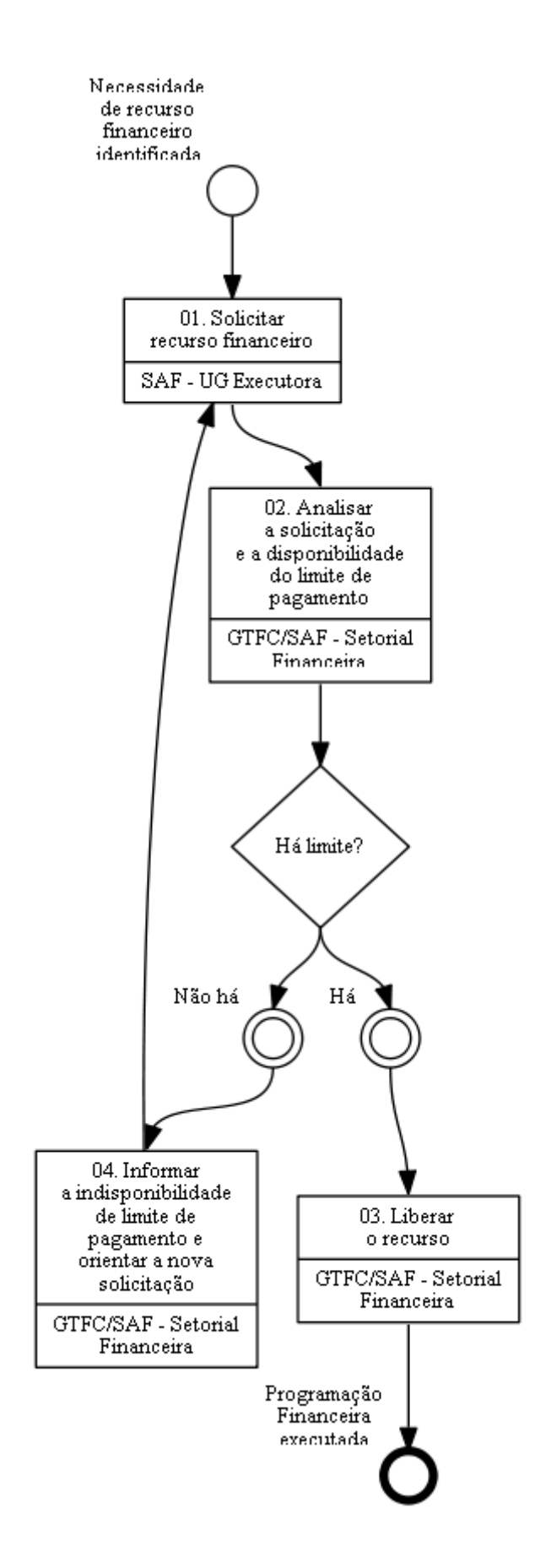

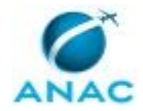

### **01. Solicitar recurso financeiro**

RESPONSÁVEL PELA EXECUÇÃO: SAF - UG Executora.

DETALHAMENTO: A UG Executora deve encaminhar à Setorial Financeira da ANAC (UG 113214) o pedido de recurso, quando verificada a necessidade, por meio do Sistema Integrado de Administração Financeira do Governo Federal - SIAFI, seguindo o passo-apasso do artefato "Roteiro Programação Financeira".

ARTEFATOS USADOS NESTA ATIVIDADE: Roteiro Programação Financeira.

SISTEMAS USADOS NESTA ATIVIDADE: Siafi Web.

CONTINUIDADE: deve-se seguir para a etapa "02. Analisar a solicitação e a disponibilidade do limite de pagamento".

## **02. Analisar a solicitação e a disponibilidade do limite de pagamento**

RESPONSÁVEL PELA EXECUÇÃO: GTFC/SAF - Setorial Financeira.

DETALHAMENTO: A Setorial Financeira da ANAC deve analisar a solicitação e a disponibilidade de pagamento tendo como parâmetro a planilha "modelo de Cronograma mensal de desembolso", que é de controle da Setorial Financeira. Havendo limite, a ANAC - Setorial Financeira deve providenciar a Liberação do Recurso Solicitado por meio do SIAFI, seguindo o passo-a-passo do artefato "Roteiro Programação Financeira".

COMPETÊNCIAS:

- Aplica a programação financeira tempestivamente, de acordo com a legislação pertinente.

ARTEFATOS USADOS NESTA ATIVIDADE: Roteiro Programação Financeira.

SISTEMAS USADOS NESTA ATIVIDADE: Siafi Web.

CONTINUIDADE: caso a resposta para a pergunta "Há limite?" seja "há", deve-se seguir para a etapa "03. Liberar o recurso". Caso a resposta seja "não há", deve-se seguir para a etapa "04. Informar a indisponibilidade de limite de pagamento e orientar a nova solicitação".

### **03. Liberar o recurso**

RESPONSÁVEL PELA EXECUÇÃO: GTFC/SAF - Setorial Financeira.

DETALHAMENTO: A Setorial Financeira da ANAC deve fazer o registro da liberação de recurso por meio do SIAFI, seguindo o passo-a-passo do artefato "Roteiro Programação Financeira".

COMPETÊNCIAS:

- Aplica a programação financeira tempestivamente, de acordo com a legislação pertinente.

ARTEFATOS USADOS NESTA ATIVIDADE: Roteiro Programação Financeira. CONTINUIDADE: esta etapa finaliza o procedimento.

## **04. Informar a indisponibilidade de limite de pagamento e orientar a nova solicitação**

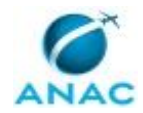

RESPONSÁVEL PELA EXECUÇÃO: GTFC/SAF - Setorial Financeira.

DETALHAMENTO: A Setorial Financeira da ANAC deve informar à UG Executora a indisponibilidade de limite de pagamento e orientará que seja feita nova solicitação por meio do SIAFI, seguindo o passo-a-passo do artefato "Roteiro Programação Financeira".

ARTEFATOS USADOS NESTA ATIVIDADE: Roteiro Programação Financeira.

SISTEMAS USADOS NESTA ATIVIDADE: Siafi Web.

CONTINUIDADE: deve-se seguir para a etapa "01. Solicitar recurso financeiro".

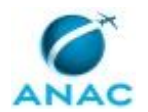

#### **5.2 Liquidar e Pagar Despesas Orçamentárias**

Trata dos critérios e os procedimentos para realização das liquidações (consiste na verificação do direito adquirido pelo credor tendo por base os títulos e documentos comprobatórios do respectivo crédito) e dos pagamentos das despesas (é a entrega de numerário ao credor e somente será efetuado quando ordenado após sua regular liquidação) orçamentárias da ANAC, tendo por base a legislação pertinente e a execução das retenções tributárias obrigatórias.

O processo contém, ao todo, 13 etapas. A situação que inicia o processo, chamada de evento de início, foi descrita como: "Solicitação de liquidação e pagamento recebida", portanto, este processo deve ser executado sempre que este evento acontecer. Da mesma forma, o processo é considerado concluído quando alcança seu evento de fim. O evento de fim descrito para esse processo é: "Pagamento efetuado e encaminhado para conformidade de gestão.

Os grupos envolvidos na execução deste processo são: SAF - Equipe Financeira, SAF - Gestor Financeiro, SAF - Ordenador de Despesas.

Para que este processo seja executado de forma apropriada, é necessário que o(s) executor(es) possua(m) as seguintes competências: (1) Decide pela assinatura de documento oficial; (2) Analisa os requisitos de pagamento de despesa com atenção e de acordo com a legislação pertinente; (3) Calcula o valor do provisionamento em conta vinculada, tempestivamente, com atenção à legislação pertinente; (4) Elabora documentos oficiais, com clareza e objetividade, conforme orientações internas, norma culta e manuais oficiais de redação; (5) Realiza o pagamento de despesas orçamentárias, dentro do vencimento estabelecido, de acordo com a legislação pertinente.

Também será necessário o uso dos seguintes artefatos: "Planilha Modelo de Provisões de Encargos", "Percentuais para Cálculo do Valor do Provisionamento dos Recursos", "Manual de Pagamento de Fornecedor de Serviços", "Submódulo 4.1 - Metodologia de Cálculo dos Encargos Previdenciários, FGTS e Contribuições", "Manual de Restituição de TFAC", "Manual de Restituições Diversas", "Manual de Remessa de Moeda Estrangeira", "Manual de Pagamento de Fornecer de Material Permanente e Consumo", "Manual de Registro da Despesa em Liquidação".

Abaixo se encontra(m) a(s) etapa(s) a ser(em) realizada(s) na execução deste processo e o diagrama do fluxo.

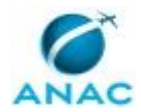

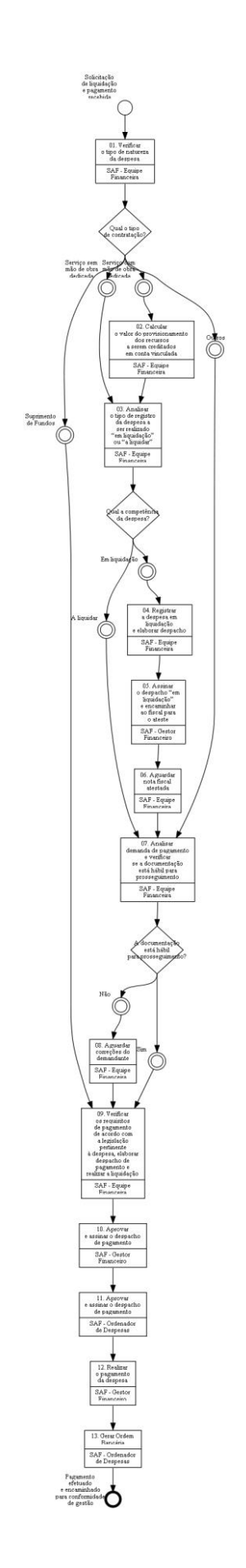

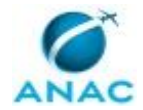

### **01. Verificar o tipo de natureza da despesa**

RESPONSÁVEL PELA EXECUÇÃO: SAF - Equipe Financeira.

DETALHAMENTO: A Equipe Financeira deve verificar o tipo de natureza de despesa a ser liquidada e paga, por meio dos documentos constantes do processo recebido.

Os tipos de natureza do objeto da despesa são:

- 1) Contratação de serviços;
- 2) Aquisição de material permanente;
- 3) Aquisição de material de consumo;
- 4) Restituições de taxa de fiscalização de aviação civil;
- 5) Restituições diversas; e
- 6) Remessas de moeda estrangeira ao exterior.

A Equipe Financeira deve consultar o respectivo manual para cada natureza de objeto, conforme artefato:

Manual de Remessa de Moeda Estrangeira;

Manual de Restituições Diversas;

Manual de Restituição de TFA;

Manual de Pagamento de Fornecer de Material Permanente e Consumo; e

Manual de Pagamento de Fornecedor de Serviços.

ARTEFATOS USADOS NESTA ATIVIDADE: Manual de Remessa de Moeda Estrangeira, Manual de Restituições Diversas, Manual de Restituição de TFAC, Manual de Pagamento de Fornecer de Material Permanente e Consumo, Manual de Pagamento de Fornecedor de Serviços.

SISTEMAS USADOS NESTA ATIVIDADE: SEI.

CONTINUIDADE: caso a resposta para a pergunta "Qual o tipo de contratação?" seja "serviço sem mão de obra dedicada", deve-se seguir para a etapa "03. Analisar o tipo de registro da despesa a ser realizado "em liquidação" ou "a liquidar"". Caso a resposta seja "suprimento de Fundos", deve-se seguir para a etapa "09. Verificar os requisitos de pagamento de acordo com a legislação pertinente à despesa, elaborar despacho de pagamento e realizar a liquidação". Caso a resposta seja "serviço com mão de obra dedicada", deve-se seguir para a etapa "02. Calcular o valor do provisionamento dos recursos a serem creditados em conta vinculada". Caso a resposta seja "outros", deve-se seguir para a etapa "07. Analisar demanda de pagamento e verificar se a documentação está hábil para prosseguimento".

## **02. Calcular o valor do provisionamento dos recursos a serem creditados em conta vinculada**

RESPONSÁVEL PELA EXECUÇÃO: SAF - Equipe Financeira.

DETALHAMENTO: A Equipe Financeira deve registrar mensal e individualmente os valores da remuneração de todos os empregados da contratada disponibilizados exclusivamente para a ANAC. Sobre esses valores, deverão ser aplicados os percentuais abaixo descriminados (com base na IN SLTI/MPOG nº 02/2008), que resultarão no montante mensal a ser provisionado

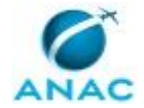

na conta-depósito vinculada- bloqueada, de acordo com o artefato "Percentuais para Cálculo do Valor do Provisionamento dos Recursos".

Para retenção, deverão ser considerados os percentuais acima mencionados, exceto o percentual do Submódulo 4.1, que deverá considerar o previsto na planilha de formação de preço.

A Equipe Financeira deve observar, ainda, para provisionamento na Conta Vinculada as seguintes orientações:

a) O valor faturado mensalmente deverá corresponder ao montante dos serviços prestados, sem deduzir o valor que será depositado pela ANAC em conta vinculada. b) Do valor a ser pago diretamente à empresa, serão deduzidas as provisões e

encargos tributários. c) A memória de cálculo individualizada por empregado deverá compor o processo de pagamento.

A Equipe Financeira deve acompanhar a conta por meio de extrato bancário acessado via sistema de autoatendimento do Banco do Brasil, conforme estabelecido no Termo de Cooperação Técnica.

COMPETÊNCIAS:

- Calcula o valor do provisionamento em conta vinculada, tempestivamente, com atenção à legislação pertinente.

ARTEFATOS USADOS NESTA ATIVIDADE: Percentuais para Cálculo do Valor do Provisionamento dos Recursos, Submódulo 4.1 - Metodologia de Cálculo dos Encargos Previdenciários, FGTS e Contribuições, Planilha Modelo de Provisões de Encargos. CONTINUIDADE: deve-se seguir para a etapa "03. Analisar o tipo de registro da despesa a ser realizado "em liquidação" ou "a liquidar"".

## **03. Analisar o tipo de registro da despesa a ser realizado "em liquidação" ou "a liquidar"**

RESPONSÁVEL PELA EXECUÇÃO: SAF - Equipe Financeira.

DETALHAMENTO: A Equipe Financeira deve analisar o tipo de registro a ser realizado, se "em liquidação" ou "a liquidar", com a finalidade de atender ao regime de competência contábil, ou seja, reconhecer a despesa na competência de sua efetiva realização. SISTEMAS USADOS NESTA ATIVIDADE: Siafi Web.

CONTINUIDADE: caso a resposta para a pergunta "Qual a competência da despesa?" seja "em liquidação", deve-se seguir para a etapa "04. Registrar a despesa em liquidação e elaborar despacho". Caso a resposta seja "A liquidar", deve-se seguir para a etapa "07. Analisar demanda de pagamento e verificar se a documentação está hábil para prosseguimento".

# **04. Registrar a despesa em liquidação e elaborar despacho**

RESPONSÁVEL PELA EXECUÇÃO: SAF - Equipe Financeira.

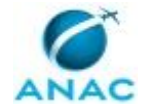

DETALHAMENTO: A Equipe Financeira deve registrar a despesa "em liquidação" no SIAFI e elaborar despacho de encaminhamento, conforme o artefato "Manual de Registro da Despesa em Liquidação".

A Equipe Financeira deve efetuar o registro "em liquidação" imediatamente ao receber a Nota Fiscal encaminhada pelo fiscal do contrato, que deve ser feito dentro do mês de referência ou, se já encerrado, até a data do fechamento do mês no SIAFI (consultar o calendário de fechamento do SIAFI no comando >CONFECMES). Esse registro tem por objetivo apenas reconhecer a despesa dentro do mês de competência, sem análise mais aprofundada acerca do processo de liquidação e pagamento.

COMPETÊNCIAS:

- Elabora documentos oficiais, com clareza e objetividade, conforme orientações internas, norma culta e manuais oficiais de redação.

ARTEFATOS USADOS NESTA ATIVIDADE: Manual de Registro da Despesa em Liquidação. SISTEMAS USADOS NESTA ATIVIDADE: Siafi Web.

CONTINUIDADE: deve-se seguir para a etapa "05. Assinar o despacho "em liquidação" e encaminhar ao fiscal para o ateste".

## **05. Assinar o despacho "em liquidação" e encaminhar ao fiscal para o ateste**

RESPONSÁVEL PELA EXECUÇÃO: SAF - Gestor Financeiro.

DETALHAMENTO: O Gestor Financeiro deve aprovar e assinar o Despacho "em liquidação" e encaminhar o processo ao Fiscal para providências pertinentes e ateste da Nota Fiscal. COMPETÊNCIAS:

- Decide pela assinatura de documento oficial.

CONTINUIDADE: deve-se seguir para a etapa "06. Aguardar nota fiscal atestada".

### **06. Aguardar nota fiscal atestada**

RESPONSÁVEL PELA EXECUÇÃO: SAF - Equipe Financeira.

DETALHAMENTO: A Equipe Financeira, após o registro da Nota Fiscal "em liquidação", deve encaminhar o processo ao Fiscal para que este possa proceder às análises pertinentes e atestar a Nota fiscal.

CONTINUIDADE: deve-se seguir para a etapa "07. Analisar demanda de pagamento e verificar se a documentação está hábil para prosseguimento".

## **07. Analisar demanda de pagamento e verificar se a documentação está hábil para prosseguimento**

RESPONSÁVEL PELA EXECUÇÃO: SAF - Equipe Financeira.

DETALHAMENTO: A Equipe Financeira deve analisar em definitivo e efetuar o registro "a liquidar" quando efetivamente estiver de posse da Nota Fiscal e respectivo processo devidamente instruído com análise e/ou ateste do fiscal do contrato.

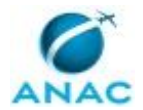

A Equipe deve verificar a regular a instrução do processo, considerando que cada tipo de processo de pagamento deve conter uma lista de documentos obrigatórios, conforme a sua natureza de despesa:

1) Contratação de serviços: Nota Fiscal de Serviços, Relatório de Fiscalização, Ateste da Nota Fiscal, Documento de encaminhamento, Cálculo do valor de provisionamento da conta vinculada, demais documentos comprobatórios da despesa;

2) Aquisição de material permanente e de material de consumo: Nota Fiscal de Venda, Ateste da Nota Fiscal, Nota de Empenho, Liberação de Pagamento (gerado do SIADS), documento de encaminhamento;

3) Restituições de taxa de fiscalização de aviação civil e Restituições diversas: Despacho de Autorização do Ordenador de Despesas, demais documentos comprobatórios;

4) Remessas de moeda estrangeira ao exterior: Termo de Dispensa ou Inexigibilidade, Nota de Empenho, Documento de Cobrança (Invoice ou Proforma Invoice), Dados Bancários para remessa, Autorização de Afastamento do País.

Além disso, a Equipe Financeira deve analisar a conformidade dos documentos com o pedido de pagamento.

COMPETÊNCIAS:

- Analisa os requisitos de pagamento de despesa com atenção e de acordo com a legislação pertinente.

SISTEMAS USADOS NESTA ATIVIDADE: Sistema Integrado de Administração de Serviço - SIADS, Siafi Web.

CONTINUIDADE: caso a resposta para a pergunta "A documentação está hábil para prosseguimento?" seja "não", deve-se seguir para a etapa "08. Aguardar correções do demandante". Caso a resposta seja "sim", deve-se seguir para a etapa "09. Verificar os requisitos de pagamento de acordo com a legislação pertinente à despesa, elaborar despacho de pagamento e realizar a liquidação".

### **08. Aguardar correções do demandante**

RESPONSÁVEL PELA EXECUÇÃO: SAF - Equipe Financeira.

DETALHAMENTO: A Equipe Financeira deve comunicar ao demandante as inconsistências identificadas, solicitando as respectivas correções e aguardar o retorno do processo a fim de dar continuidade no pagamento.

CONTINUIDADE: deve-se seguir para a etapa "09. Verificar os requisitos de pagamento de acordo com a legislação pertinente à despesa, elaborar despacho de pagamento e realizar a liquidação".

## **09. Verificar os requisitos de pagamento de acordo com a legislação pertinente à despesa, elaborar despacho de pagamento e realizar a liquidação**

RESPONSÁVEL PELA EXECUÇÃO: SAF - Equipe Financeira.

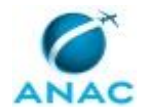

DETALHAMENTO: A Equipe Financeira deve verificar os requisitos de pagamento de cada tipo de processo, conforme a natureza da despesa e de acordo com a legislação pertinente, elaborar despacho de pagamento, a ser assinado pelo Gestor Financeiro e Ordenador de Despesa, e realizar a liquidação da despesa, exceto para processo de pagamento de fatura de suprimento de fundos que já foi previamente liquidada no processo de concessão.

Cada tipo de processo segue uma análise própria e os procedimentos de liquidação são diferenciados.

Dessa forma, a Equipe Financeira deve-se guiar pelos artefatos listados a seguir, de acordo com a natureza demandada de cada processo:

- 1) "Manual de Pagamento de Fornecedor de Serviços";
- 2) "Manual de Pagamento de Fornecer de Material Permanente e Consumo";
- 3) "Manual de Restituição de TFAC";
- 4) "Manual de Restituições Diversas";
- 5) "Manual de Remessa de Moeda Estrangeira";

COMPETÊNCIAS:

- Analisa os requisitos de pagamento de despesa com atenção e de acordo com a legislação pertinente.

- Elabora documentos oficiais, com clareza e objetividade, conforme orientações internas, norma culta e manuais oficiais de redação.

ARTEFATOS USADOS NESTA ATIVIDADE: Manual de Pagamento de Fornecedor de Serviços, Manual de Pagamento de Fornecer de Material Permanente e Consumo, Manual de Restituição de TFAC, Manual de Restituições Diversas, Manual de Remessa de Moeda Estrangeira.

CONTINUIDADE: deve-se seguir para a etapa "10. Aprovar e assinar o despacho de pagamento".

### **10. Aprovar e assinar o despacho de pagamento**

RESPONSÁVEL PELA EXECUÇÃO: SAF - Gestor Financeiro.

DETALHAMENTO: O Gestor Financeiro deve verificar se o Despacho está devidamente preenchido, se atende ao disposto na legislação aplicada, e sua conformidade com os dados lançados na liquidação no SIAFI, previamente à assinatura e aprovação.

COMPETÊNCIAS:

- Decide pela assinatura de documento oficial.

CONTINUIDADE: deve-se seguir para a etapa "11. Aprovar e assinar o despacho de pagamento".

### **11. Aprovar e assinar o despacho de pagamento**

RESPONSÁVEL PELA EXECUÇÃO: SAF - Ordenador de Despesas.

DETALHAMENTO: O Ordenador de Despesas deve verificar se o Despacho está devidamente preenchido, se atende ao disposto na legislação aplicada, e aprovar o pagamento da despesa.

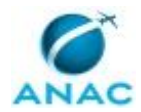

COMPETÊNCIAS:

- Decide pela assinatura de documento oficial.

CONTINUIDADE: deve-se seguir para a etapa "12. Realizar o pagamento da despesa".

### **12. Realizar o pagamento da despesa**

RESPONSÁVEL PELA EXECUÇÃO: SAF - Gestor Financeiro.

DETALHAMENTO: O Gestor Financeiro deve acessar o comando no SIAFI "Gerenciar Compromissos" (GERCOMP) e deve realizar os compromissos, gerando Ordem de Pagamento (OP), Guia de Recolhimento da União (GRU), e documentos relativos às retenções de tributos, conforme cada caso.

Em seguida, o Gestor Financeiro deve, por meio do comando "Gerenciar Ordens de Pagamento" (GEROP), assinar as Ordens de Pagamento (OP).

SISTEMAS USADOS NESTA ATIVIDADE: Siafi Web.

CONTINUIDADE: deve-se seguir para a etapa "13. Gerar Ordem Bancária".

### **13. Gerar Ordem Bancária**

RESPONSÁVEL PELA EXECUÇÃO: SAF - Ordenador de Despesas.

DETALHAMENTO: O Ordenador de Despesas deve, por meio do comando "Gerenciar Ordens de Pagamento" (GEROP), assinar as Ordens de Pagamento.

Após a assinatura do Gestor Financeiro e do Ordenador de Despesas, as Ordens Bancárias (OB) são geradas.

COMPETÊNCIAS:

- Realiza o pagamento de despesas orçamentárias, dentro do vencimento estabelecido, de acordo com a legislação pertinente.

SISTEMAS USADOS NESTA ATIVIDADE: Siafi Web. CONTINUIDADE: esta etapa finaliza o procedimento.

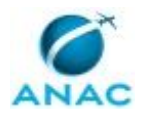

### **5.3 Solicitar a Abertura de Conta Vinculada**

Trata dos procedimentos necessários para solicitar a abertura de uma Conta Vinculada junto à Instituição Bancária credenciada.

A Conta Vinculada é uma conta aberta pela Administração em nome da empresa contratada, destinada exclusivamente a receber depósitos decorrentes de provisionamentos mensais de encargos trabalhistas, na forma do art. 19-A e Anexo VII da IN SLTI/MP nº 2, de 30 de abril de 2008, e em caso de inadimplemento da contratada.

O processo contém, ao todo, 5 etapas. A situação que inicia o processo, chamada de evento de início, foi descrita como: "Demanda de abertura de conta vinculada identificada", portanto, este processo deve ser executado sempre que este evento acontecer. Da mesma forma, o processo é considerado concluído quando alcança seu evento de fim. O evento de fim descrito para esse processo é: "Conta Vinculada aberta.

Os grupos envolvidos na execução deste processo são: SAF - Equipe Financeira, SAF - Gestor Financeiro, SAF - Ordenador de Despesas.

Para que este processo seja executado de forma apropriada, é necessário que o(s) executor(es) possua(m) as seguintes competências: (1) Decide pela assinatura de documento oficial; (2) Elabora documentos oficiais, com clareza e objetividade, conforme orientações internas, norma culta e manuais oficiais de redação.

Também será necessário o uso dos seguintes artefatos: "Anexo VII do Termo de Cooperação Técnica", "Anexo III do Termo de Cooperação Técnica", "Anexo I do Termo de Cooperação Técnica", "Anexo II do Termo de Cooperação Técnica".

Abaixo se encontra(m) a(s) etapa(s) a ser(em) realizada(s) na execução deste processo e o diagrama do fluxo.

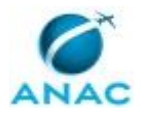

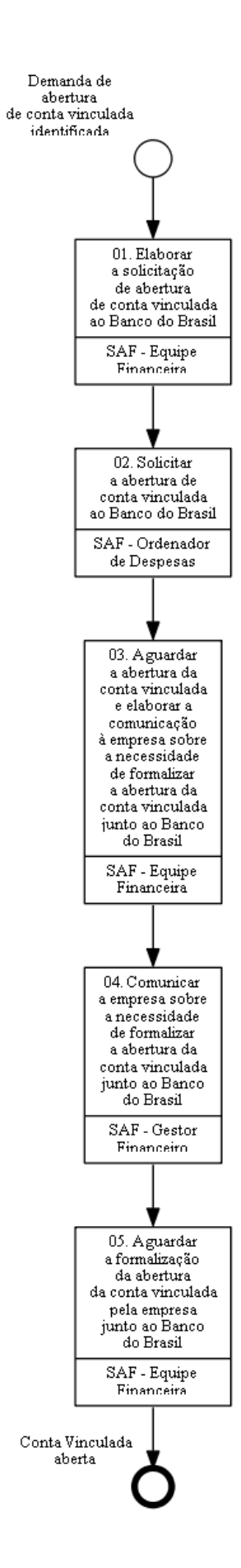

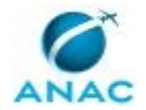

### **01. Elaborar a solicitação de abertura de conta vinculada ao Banco do Brasil**

RESPONSÁVEL PELA EXECUÇÃO: SAF - Equipe Financeira.

DETALHAMENTO: A Equipe Financeira deve elaborar minuta de ofício a ser assinado pelo Ordenador de Despesa, conforme modelo constante no artefato "Anexo I do Termo de Cooperação Técnica", solicitando abertura de conta vinculada, com evento específico para o acolhimento do Depósito em Garantia - Bloqueada para Movimentação, que serão efetuados como provisionamento, em cumprimento ao que determina o item 1 do Anexo VII da IN/SLTI nº 2 de 30 de abril de 2008 e alterações posteriores.

COMPETÊNCIAS:

- Elabora documentos oficiais, com clareza e objetividade, conforme orientações internas, norma culta e manuais oficiais de redação.

ARTEFATOS USADOS NESTA ATIVIDADE: Anexo I do Termo de Cooperação Técnica. CONTINUIDADE: deve-se seguir para a etapa "02. Solicitar a abertura de conta vinculada ao Banco do Brasil".

### **02. Solicitar a abertura de conta vinculada ao Banco do Brasil**

RESPONSÁVEL PELA EXECUÇÃO: SAF - Ordenador de Despesas.

DETALHAMENTO: O Ordenador de Despesas ou de servidor previamente designado por este, deve assinar e enviar ao Banco, o ofício na forma do Anexo I do Termo de Cooperação Técnica, mencionado anteriormente.

COMPETÊNCIAS:

- Decide pela assinatura de documento oficial.

CONTINUIDADE: deve-se seguir para a etapa "03. Aguardar a abertura da conta vinculada e elaborar a comunicação à empresa sobre a necessidade de formalizar a abertura da conta vinculada junto ao Banco do Brasil".

## **03. Aguardar a abertura da conta vinculada e elaborar a comunicação à empresa sobre a necessidade de formalizar a abertura da conta vinculada junto ao Banco do Brasil**

RESPONSÁVEL PELA EXECUÇÃO: SAF - Equipe Financeira.

DETALHAMENTO: Após o cadastramento do Evento, o Banco encaminhará à Equipe Financeira o ofício na forma do Anexo II do Termo de Cooperação Técnica, solicitando o comparecimento do Prestador de Serviços para assinatura do contrato e entrega da documentação.

A Equipe Financeira deve comunicar o Prestador de Serviços/Contratada na forma do Anexo VII do Termo de Cooperação Técnica a abertura do Depósito em Garantia - bloqueado para movimentação, orientando-o a comparecer à Agência do BANCO, para providenciar entrega de documentos e assinatura do contrato, em caráter irrevogável e irretratável.

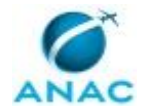

COMPETÊNCIAS:

- Elabora documentos oficiais, com clareza e objetividade, conforme orientações internas, norma culta e manuais oficiais de redação.

ARTEFATOS USADOS NESTA ATIVIDADE: Anexo VII do Termo de Cooperação Técnica, Anexo II do Termo de Cooperação Técnica.

CONTINUIDADE: deve-se seguir para a etapa "04. Comunicar a empresa sobre a necessidade de formalizar a abertura da conta vinculada junto ao Banco do Brasil".

## **04. Comunicar a empresa sobre a necessidade de formalizar a abertura da conta vinculada junto ao Banco do Brasil**

RESPONSÁVEL PELA EXECUÇÃO: SAF - Gestor Financeiro.

DETALHAMENTO: O Gestor Financeiro deve assinar e enviar ao Prestador de Serviços na forma do Anexo VII do Termo de Cooperação Técnica a abertura do Depósito em Garantia bloqueado para movimentação, orientando-o a comparecer à Agência do BANCO, para providenciar entrega de documentos e assinatura do contrato, em caráter irrevogável e irretratável.

COMPETÊNCIAS:

- Decide pela assinatura de documento oficial.

CONTINUIDADE: deve-se seguir para a etapa "05. Aguardar a formalização da abertura da conta vinculada pela empresa junto ao Banco do Brasil".

## **05. Aguardar a formalização da abertura da conta vinculada pela empresa junto ao Banco do Brasil**

RESPONSÁVEL PELA EXECUÇÃO: SAF - Equipe Financeira.

DETALHAMENTO: Após a assinatura do contrato pelo Prestador de Serviços/Contratada, o Banco deve encaminhar à Equipe Financeira o ofício na forma do Anexo III do presente Termo informando os dados do Evento Cadastrado.

A Equipe Financeira deve gerar o ID Depósito na internet, no endereço fornecido pelo Banco, ou solicitar à sua agência de relacionamento.

De posse do ID Depósito, a ANAC estará apta a enviar ao Banco Ordem Bancária, o procedimento que concluirá a abertura da Conta Vinculada.

Após geração do primeiro ID Depósito, novos depósitos para um mesmo Evento podem ser realizados conforme descrição DO FLUXO OPERACIONAL constante do Termo de Cooperação Técnica celebrado com o Banco do Brasil.

ARTEFATOS USADOS NESTA ATIVIDADE: Anexo III do Termo de Cooperação Técnica. CONTINUIDADE: esta etapa finaliza o procedimento.

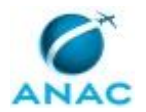

### **5.4 Autorizar a Movimentação de Conta Vinculada**

Trata da autorização da movimentação de Conta Vinculada de acordo com as regras de liberação dos recursos provisionados estabelecidas pela Instrução Normativa nº 2 de 2008, através do portal Banco do Brasil Setor Público.

O processo contém, ao todo, 5 etapas. A situação que inicia o processo, chamada de evento de início, foi descrita como: "Solicitação de movimentação de conta vinculada recebida", portanto, este processo deve ser executado sempre que este evento acontecer. Da mesma forma, o processo é considerado concluído quando alcança seu evento de fim. O evento de fim descrito para esse processo é: "Obrigação trabalhista quitada.

Os grupos envolvidos na execução deste processo são: SAF - Equipe de Análise de Contratos, SAF - Equipe Financeira, SAF - Ordenador de Despesas.

Para que este processo seja executado de forma apropriada, é necessário que o(s) executor(es) possua(m) as seguintes competências: (1) Decide pela assinatura de documento oficial; (2) Calcula o valor do provisionamento em conta vinculada, tempestivamente, com atenção à legislação pertinente; (3) Elabora documentos oficiais, com clareza e objetividade, conforme orientações internas, norma culta e manuais oficiais de redação.

Também será necessário o uso dos seguintes artefatos: "Anexo V do Termo de Cooperação Técnica", "Portaria Nº 1.000/SAF, de 1º de Abril de 2019", "Anexo IV do Termo de Cooperação Técnica".

Abaixo se encontra(m) a(s) etapa(s) a ser(em) realizada(s) na execução deste processo e o diagrama do fluxo.

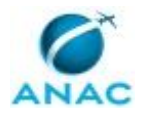

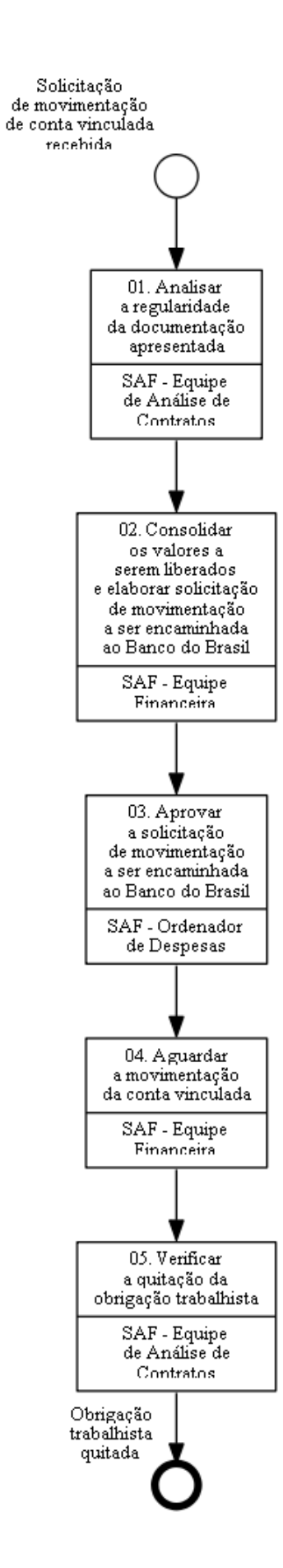

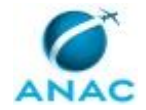

### **01. Analisar a regularidade da documentação apresentada**

RESPONSÁVEL PELA EXECUÇÃO: SAF - Equipe de Análise de Contratos. DETALHAMENTO: A Equipe de Análise de Contratos, diante da solicitação da empresa contratada para movimentação da conta vinculada, para fins de subsidiar a autorização de liberação, deve verificar o cumprimento da documentação necessária, bem como cumprimento do art. 3º, inciso IX, e do art. 7º, inciso XV, da Portaria nº 2612/2016 de Delegação de Competência.

Na verificação, a Equipe deve analisar a regularidade da solicitação, para tanto a empresa contratada deve apresentar a documentação comprobatória da ocorrência da obrigação trabalhista, valores e respectivos prazos de vencimentos.

São documentos necessários para liberação dos recursos:

- a) 13º salário: folha de pagamento do 13º salário;
- b) Férias: aviso e memória de cálculo das férias;

c) Multa do FGTS: Termo de Rescisão, Demonstrativo da Guia de Recolhimento Rescisório do FGTS e Guia de Recolhimento Rescisório do FGTS (GRRF).

A Equipe deve confirmar os valores a serem movimentados, com base nas orientações constantes do artefato Anexo IV do Termo de Cooperação Técnica.

COMPETÊNCIAS:

- Calcula o valor do provisionamento em conta vinculada, tempestivamente, com atenção à legislação pertinente.

ARTEFATOS USADOS NESTA ATIVIDADE: Anexo IV do Termo de Cooperação Técnica, Portaria Nº 1.000/SAF, de 1º de Abril de 2019.

SISTEMAS USADOS NESTA ATIVIDADE: SEI.

CONTINUIDADE: deve-se seguir para a etapa "02. Consolidar os valores a serem liberados e elaborar solicitação de movimentação a ser encaminhada ao Banco do Brasil".

## **02. Consolidar os valores a serem liberados e elaborar solicitação de movimentação a ser encaminhada ao Banco do Brasil**

RESPONSÁVEL PELA EXECUÇÃO: SAF - Equipe Financeira.

DETALHAMENTO: A Equipe Financeira deve elaborar minuta de ofício nos termos do Anexo IV do Termo de Cooperação Técnica com o Banco do Brasil, a ser assinado pelo Ordenador de Despesa ou servidor previamente designado, autorizando a movimenta da Conta Vinculada.

Para fins de análise da autorização, a Equipe Financeira deve se certificar que a movimentação será exclusiva para o pagamento das indenizações trabalhistas aos trabalhadores favorecidos, conforme informação do Analista de Contratos, nos termos do art. 7º, inciso XV, da Portaria nº 2612/2016 de Delegação de Competência.

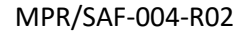

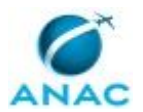

A Equipe deve indicar, conforme o caso, as seguintes condições de movimentação da conta vinculada:

a) parcial e anualmente, pelo valor correspondente aos 13ºs salários, quando devidos;

b) parcialmente, pelo valor correspondente às férias e ao 1/3 de férias, quando dos gozos de férias dos empregados vinculados ao contrato;

c) parcialmente, pelo valor correspondente aos 13ºs salários proporcionais, férias proporcionais e à indenização compensatória porventura devida sobre o FGTS, quando da demissão de empregado vinculado ao contrato;

d) ao final da vigência do contrato, para o pagamento das verbas rescisórias.

A Equipe Financeira deve observar que o valor a ser liberado deve corresponder aos valores provisionados no período aquisitivo do direito.

COMPETÊNCIAS:

- Calcula o valor do provisionamento em conta vinculada, tempestivamente, com atenção à legislação pertinente.

- Elabora documentos oficiais, com clareza e objetividade, conforme orientações internas, norma culta e manuais oficiais de redação.

ARTEFATOS USADOS NESTA ATIVIDADE: Anexo IV do Termo de Cooperação Técnica, Portaria Nº 1.000/SAF, de 1º de Abril de 2019.

CONTINUIDADE: deve-se seguir para a etapa "03. Aprovar a solicitação de movimentação a ser encaminhada ao Banco do Brasil".

## **03. Aprovar a solicitação de movimentação a ser encaminhada ao Banco do Brasil**

RESPONSÁVEL PELA EXECUÇÃO: SAF - Ordenador de Despesas.

DETALHAMENTO: O Ordenador de Despesa ou servidor previamente designado deve oficiar ao Banco do Brasil a solicitação de movimentação dos recursos, na forma do Anexo IV do Termo de Cooperação Técnica, no prazo de 5 dias após recebida a documentação do Prestador de Serviço/Contratada.

COMPETÊNCIAS:

- Decide pela assinatura de documento oficial.

ARTEFATOS USADOS NESTA ATIVIDADE: Anexo IV do Termo de Cooperação Técnica. CONTINUIDADE: deve-se seguir para a etapa "04. Aguardar a movimentação da conta vinculada".

### **04. Aguardar a movimentação da conta vinculada**

RESPONSÁVEL PELA EXECUÇÃO: SAF - Equipe Financeira.

DETALHAMENTO: A Equipe Financeira deve aguardar a manifestação do Banco do Brasil, nos termos do Anexo V do Termo de Cooperação Técnica, em que confirmará a movimentação solicitada.

ARTEFATOS USADOS NESTA ATIVIDADE: Anexo V do Termo de Cooperação Técnica.

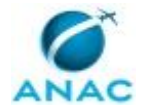

CONTINUIDADE: deve-se seguir para a etapa "05. Verificar a quitação da obrigação trabalhista".

## **05. Verificar a quitação da obrigação trabalhista**

RESPONSÁVEL PELA EXECUÇÃO: SAF - Equipe de Análise de Contratos.

DETALHAMENTO: A Equipe de Análise de Contratos deve verificar a quitação da obrigação trabalhista, onde a empresa deve apresentar à ANAC, no prazo máximo de 3 (três) dias úteis, contados da movimentação, os comprovantes das transferências bancárias realizadas para quitação das obrigações trabalhistas.

CONTINUIDADE: esta etapa finaliza o procedimento.

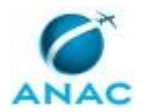

### **5.5 Verificar Conformidade de Registros de Gestão no SIAFI**

Trata na certificação dos registros dos atos e fatos de execução orçamentária, financeira e patrimonial incluídos no Sistema Integrado de Administração Financeira do Governo Federal - SIAFI e da existência de documentos hábeis que comprovem as operações.

O processo contém, ao todo, 7 etapas. A situação que inicia o processo, chamada de evento de início, foi descrita como: "Diariamente", portanto, este processo deve ser executado sempre que este evento acontecer. Da mesma forma, o processo é considerado concluído quando alcança seu evento de fim. O evento de fim descrito para esse processo é: "Conformidade Registrada.

A área envolvida na execução deste processo é a GTAS(SAF). Já o grupo envolvido na execução deste processo é: SAF - Responsável Pela Conformidade de Gestão.

Para que este processo seja executado de forma apropriada, o executor irá necessitar do seguinte artefato: "Roteiro para Análise e Registro da Conformidade dos Registros de Gestão".

Abaixo se encontra(m) a(s) etapa(s) a ser(em) realizada(s) na execução deste processo e o diagrama do fluxo.

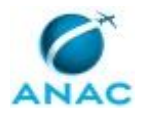

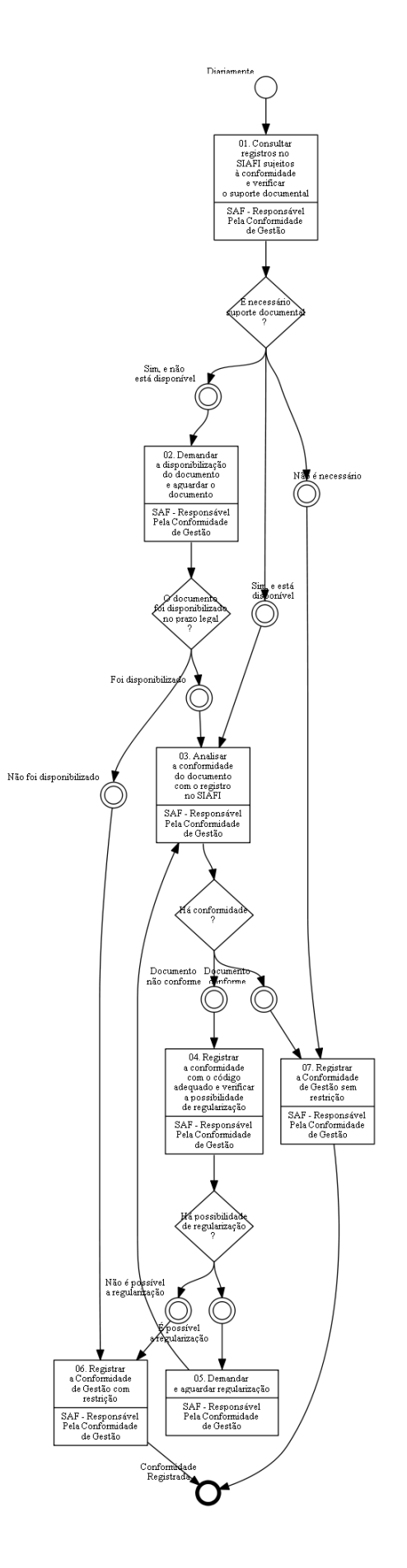

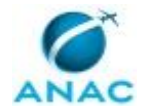

### **01. Consultar registros no SIAFI sujeitos à conformidade e verificar o suporte documental**

RESPONSÁVEL PELA EXECUÇÃO: SAF - Responsável Pela Conformidade de Gestão. DETALHAMENTO: Diariamente, o servidor formalmente designado como Responsável pela Conformidade de Gestão deve consultar, no SIAFI, os documentos emitidos acerca da execução orçamentária, financeira e patrimonial.

A consulta ao SIAFI deve ser feita por meio da transação >CONCONFREG, informando o número da Unidade Gestora - UG e Gestão e a data desejada para consulta. Com base no resultado da consulta, onde serão listados os documentos correspondentes ao movimento diário, o responsável deve verificar os lançamentos financeiros, orçamentários, contábeis e patrimoniais que necessitem de conformidade para aquela data.

O Responsável pela Conformidade de Gestão poderá se guiar pelo "Roteiro para Análise e Registro da Conformidade dos Registros de Gestão" conforme a IN nº 6 de 2007, se julgar necessário.

A Conformidade dos Registros de Gestão deve ser registrada em até 3 dias úteis a contar da data do registro da operação no SIAFI, caso seja necessário, após dar a conformidade com restrição, ser atualizada até a data fixada para o fechamento do mês.

ARTEFATOS USADOS NESTA ATIVIDADE: Roteiro para Análise e Registro da Conformidade dos Registros de Gestão.

SISTEMAS USADOS NESTA ATIVIDADE: Siafi Web, SEI.

CONTINUIDADE: caso a resposta para a pergunta "É necessário suporte documental ?" seja "sim, e não está disponível", deve-se seguir para a etapa "02. Demandar a disponibilização do documento e aguardar o documento". Caso a resposta seja "sim, e está disponível", deve-se seguir para a etapa "03. Analisar a conformidade do documento com o registro no SIAFI". Caso a resposta seja "não é necessário", deve-se seguir para a etapa "07. Registrar a Conformidade de Gestão sem restrição".

### **02. Demandar a disponibilização do documento e aguardar o documento**

RESPONSÁVEL PELA EXECUÇÃO: SAF - Responsável Pela Conformidade de Gestão.

DETALHAMENTO: DETALHAMENTO: O Responsável pela Conformidade de Gestão deve demandar a disponibilização do documento, quando:

1) a documentação não comprovar de forma fidedigna os atos e fatos de Gestão realizados;

2) da inexistência da documentação que dê suporte aos registros;

3) o registro não espelhar os atos e fatos de gestão realizados, demandar a correção ao(s) responsável(eis) e aguardar o prazo legal.

ARTEFATOS USADOS NESTA ATIVIDADE: Roteiro para Análise e Registro da Conformidade dos Registros de Gestão.

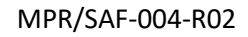

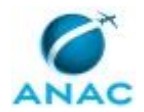

CONTINUIDADE: caso a resposta para a pergunta "O documento foi disponibilizado no prazo legal ?" seja "não foi disponibilizado", deve-se seguir para a etapa "06. Registrar a Conformidade de Gestão com restrição". Caso a resposta seja "foi disponibilizado", deve-se seguir para a etapa "03. Analisar a conformidade do documento com o registro no SIAFI".

### **03. Analisar a conformidade do documento com o registro no SIAFI**

RESPONSÁVEL PELA EXECUÇÃO: SAF - Responsável Pela Conformidade de Gestão.

DETALHAMENTO: DETALHAMENTO: Com base nos documentos físicos e eletrônicos, e respectivos registros no SIAFI, o Responsável pela Conformidade de Gestão deve confrontar as informações a fim de verificar se os registros dos atos e fatos de execução orçamentária, financeira e patrimonial efetuados pela UG foram realizados em conformidade com as normas vigentes.

Com base no resultado da sua análise, o Responsável pela Conformidade de Gestão deve avaliar a possibilidade de demandar à UG emitente do documento a regularização.

ARTEFATOS USADOS NESTA ATIVIDADE: Roteiro para Análise e Registro da Conformidade dos Registros de Gestão.

SISTEMAS USADOS NESTA ATIVIDADE: SEI, Siafi Web.

CONTINUIDADE: caso a resposta para a pergunta "Há conformidade ?" seja "documento não conforme", deve-se seguir para a etapa "04. Registrar a conformidade com o código adequado e verificar a possibilidade de regularização". Caso a resposta seja "documento conforme", deve-se seguir para a etapa "07. Registrar a Conformidade de Gestão sem restrição".

## **04. Registrar a conformidade com o código adequado e verificar a possibilidade de regularização**

RESPONSÁVEL PELA EXECUÇÃO: SAF - Responsável Pela Conformidade de Gestão.

DETALHAMENTO: DETALHAMENTO: O Responsável pela Conformidade de Gestão deve acessar a transação >ATUCONFREG e preencher afirmativamente a existência de restrição com "S" (SIM) no campo adequado.

Na sequência da execução do SIAFI, tela seguinte, o responsável deve informar quais documentos (OB, NE, NL...) estão passíveis de registro de restrição 951 (Documentação não analisada para posterior atualização), postergando até o limite de prazo legal para o registro da Conformidade de Gestão, de acordo com o calendário do SIAFI.

ARTEFATOS USADOS NESTA ATIVIDADE: Roteiro para Análise e Registro da Conformidade dos Registros de Gestão.

SISTEMAS USADOS NESTA ATIVIDADE: Siafi Web.

CONTINUIDADE: caso a resposta para a pergunta "Há possibilidade de regularização ?" seja "É possível a regularização", deve-se seguir para a etapa "05. Demandar e aguardar regularização". Caso a resposta seja "não é possível a regularização", deve-se seguir para a etapa "06. Registrar a Conformidade de Gestão com restrição".

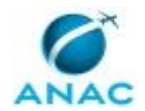

### **05. Demandar e aguardar regularização**

RESPONSÁVEL PELA EXECUÇÃO: SAF - Responsável Pela Conformidade de Gestão. DETALHAMENTO: DETALHAMENTO: O Responsável pela Conformidade de Gestão deve demandar à UG e aguardar a regularização da documentação ou o suporte ser corrigido, atentando-se ao prazo legal (prazo esse até ao último dia útil do mês analisado. Caso o prazo não seja atendido, deve-se prosseguir à etapa "06 – Registrar a Conformidade de Gestão com restrição")

ARTEFATOS USADOS NESTA ATIVIDADE: Roteiro para Análise e Registro da Conformidade dos Registros de Gestão.

CONTINUIDADE: deve-se seguir para a etapa "03. Analisar a conformidade do documento com o registro no SIAFI".

## **06. Registrar a Conformidade de Gestão com restrição**

RESPONSÁVEL PELA EXECUÇÃO: SAF - Responsável Pela Conformidade de Gestão.

DETALHAMENTO: DETALHAMENTO: Após o procedimento de análise, o Responsável pela Conformidade de Gestão deve registrar a conformidade dos registros de gestão por meio da transação >ATUCONFREG, indicando, em caso de restrição, os códigos correspondentes à situação identificada:

1) quando a documentação não comprovar de forma fidedigna os atos e fatos de gestão realizados;

2) quando da inexistência da documentação que dê suporte aos registros;

3) quando o registro não espelhar os atos e fatos de gestão realizados, e não for corrigida pelo responsável; e

4) quando ocorrerem registros não autorizados pelos responsáveis por atos e fatos de gestão Efetuados.

Os códigos de restrição poderão ser consultados por meio da transação >CONRESTREG.

Em se tratando de processo de Suprimento de Fundo, o Responsável pela Conformidade de Gestão deve restituir o processo ao Suprido, a fim de continuar a execução ou instruir processo de prestação de contas.

ARTEFATOS USADOS NESTA ATIVIDADE: Roteiro para Análise e Registro da Conformidade dos Registros de Gestão.

SISTEMAS USADOS NESTA ATIVIDADE: Siafi Web.

CONTINUIDADE: esta etapa finaliza o procedimento.

### **07. Registrar a Conformidade de Gestão sem restrição**

RESPONSÁVEL PELA EXECUÇÃO: SAF - Responsável Pela Conformidade de Gestão.

DETALHAMENTO: O Responsável pela Conformidade de Gestão, através da transação ">ATUCONFREG", deve preencher os campos informando a UG, Gestão, data do movimento e "N" (não) no campo "Possui restrição?"

Recomenda-se consultar os efetivos registros das Conformidades de Gestão por meio da transação >CONCONFREG.

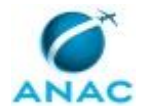

Em se tratando de processo de Suprimento de Fundo, o Responsável pela Conformidade de Gestão deve restituir o processo ao Suprido, a fim de continuar a execução ou instruir processo de prestação de contas. (Solicita-se a supressão dessa nota, já que não há necessidade de devolução de processo de suprimento de fundos, onde para cada solicitação é aberto um processo independente de pagamento)

ARTEFATOS USADOS NESTA ATIVIDADE: Roteiro para Análise e Registro da Conformidade dos Registros de Gestão.

SISTEMAS USADOS NESTA ATIVIDADE: Siafi Web.

CONTINUIDADE: esta etapa finaliza o procedimento.

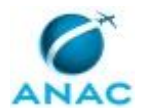

### **5.6 Elaborar e Coordenar a Programação Financeira**

Trata dos procedimentos necessários para a elaboração e coordenação da Programação Financeira.

A Programação Financeira compreende um conjunto de atividades com o objetivo de ajustar o ritmo de execução do orçamento ao fluxo provável de recursos financeiros, assegurando a execução dos programas anuais de trabalho, realizados por meio do SIAFI, com base nas diretrizes e regras estabelecidas pela legislação vigente.

Logo após a sanção presidencial à Lei Orçamentária aprovada pelo Congresso Nacional, o Poder Executivo mediante decreto estabelece em até trinta dias a programação financeira e o cronograma de desembolso mensal por órgão, observadas as metas de resultados fiscais dispostas na Lei de Diretrizes Orçamentárias.

Compete ao Tesouro Nacional estabelecer as diretrizes para a elaboração e formulação da programação financeira mensal e anual, bem como a adoção dos procedimentos necessários a sua execução. Aos órgãos setoriais competem a consolidação das propostas de programação financeira dos órgãos vinculados (UGE) e o repasse dos recursos financeiros recebidos do órgão central. Às Unidades Gestoras Executoras cabe a realização da despesa pública nas suas três etapas, ou seja: o empenho, a liquidação e o pagamento, somente sendo possível esta última etapa diante da disponibilidade de recursos financeiros, por meio da execução da programação financeira.

O processo contém, ao todo, 5 etapas. A situação que inicia o processo, chamada de evento de início, foi descrita como: "Decreto de programação financeira Publicado", portanto, este processo deve ser executado sempre que este evento acontecer. Da mesma forma, o processo é considerado concluído quando alcança seu evento de fim. O evento de fim descrito para esse processo é: "Programação Financeira elaborada.

O grupo envolvido na execução deste processo é: GTFC/SAF - Setorial Financeira.

Para que este processo seja executado de forma apropriada, é necessário que o(s) executor(es) possuam a seguinte competência: (1) Elabora documentos com clareza e objetividade para apresentação de propostas a serem apreciadas em fóruns internacionais (e.g. Working Papers e Acordos Internacionais), conforme diretrizes vigentes.

Também será necessário o uso dos seguintes artefatos: "Roteiro de Geração do Pagamento Efetivo e Controle da Execução Financeira", "Roteiro de Solicitação e Liberação de Recurso Financeiro Via SIAFI".

Abaixo se encontra(m) a(s) etapa(s) a ser(em) realizada(s) na execução deste processo e o diagrama do fluxo.

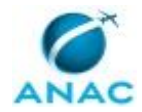

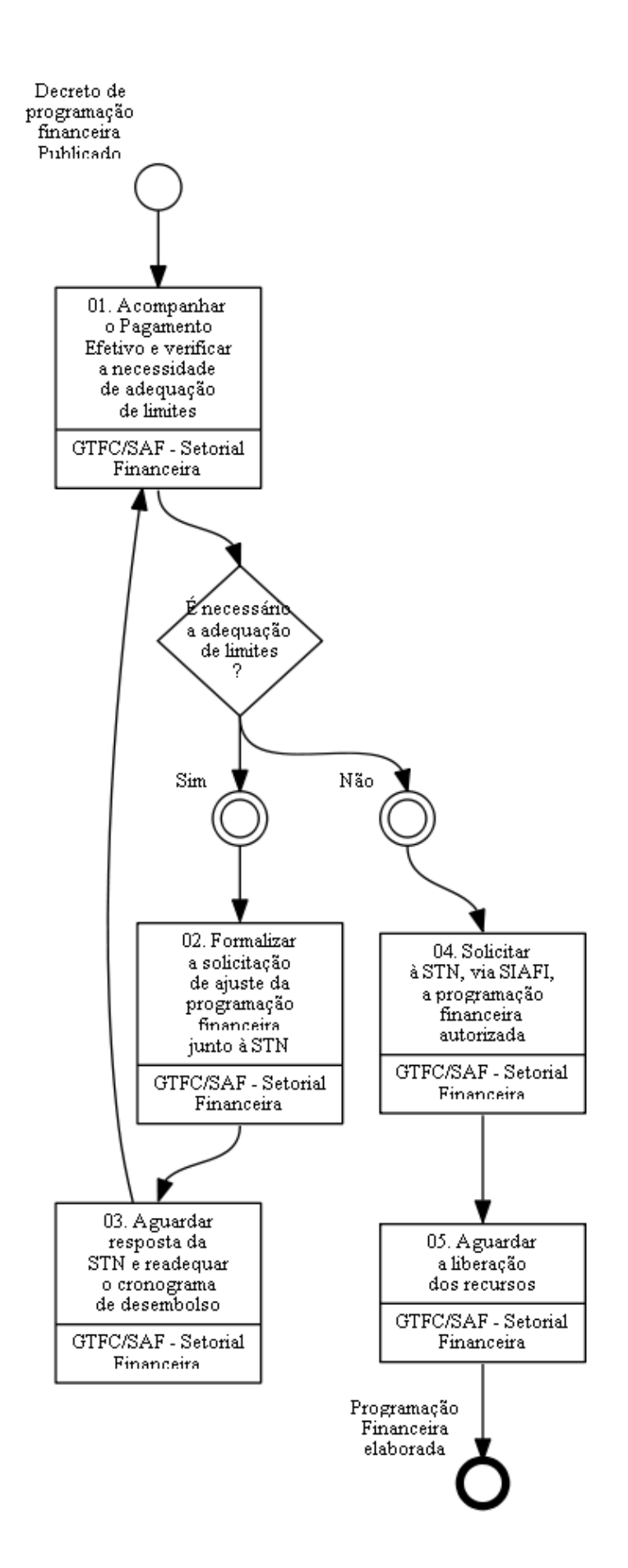

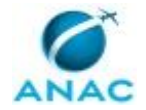

## **01. Acompanhar o Pagamento Efetivo e verificar a necessidade de adequação de limites**

RESPONSÁVEL PELA EXECUÇÃO: GTFC/SAF - Setorial Financeira.

DETALHAMENTO: A programação financeira é consubstanciada no Decreto Anual de Programação Orçamentária, o qual estabelece limites de pagamento em seus anexos, com indicação dos valores acumulados mensalmente por órgão e/ou unidade orçamentária, tanto para recursos provenientes de Fontes Próprias (recursos arrecadados diretamente pelos órgãos) como Fontes Tesouro (recursos arrecadados de forma centralizada e posteriormente repassados por meio de programação financeira), cabendo aos órgãos setoriais observá-los quando da realização dos pagamentos relativos às dotações do exercício e aos restos a pagar.

Assim, com a publicação do referido decreto, a Setorial Financeira da ANAC deve manter planilha conforme Modelo de Cronograma de Desembolso com as informações atualizadas dos limites de pagamento, a fim de acompanhar a execução financeira de tal forma que não frustre o cronograma pré-estabelecido. Para isso, deve, semanalmente, gerar um relatório de pagamento efetivo por meio do sistema Tesouro Gerencial e alimentar a planilha de Controle de Execução Financeira, com o intuito de acompanhar o percentual de execução. O passo-a-passo para geração do relatório está contido no Roteiro de Geração do Pagamento Efetivo e Controle da Execução Financeira.

Caso a Setorial Financeira da ANAC vislumbre alguma ocorrência que possa vir a frustrar o cronograma inicialmente elaborado, deve analisar a necessidade de tomar as seguintes iniciativas:

- Solicitação de ajuste junto à STN visando a alteração do cronograma; - Limitação de empenho.

ARTEFATOS USADOS NESTA ATIVIDADE: Roteiro de Geração do Pagamento Efetivo e Controle da Execução Financeira.

SISTEMAS USADOS NESTA ATIVIDADE: Tesouro Gerencial.

CONTINUIDADE: caso a resposta para a pergunta "É necessário a adequação de limites ?" seja "sim", deve-se seguir para a etapa "02. Formalizar a solicitação de ajuste da programação financeira junto à STN". Caso a resposta seja "não", deve-se seguir para a etapa "04. Solicitar à STN, via SIAFI, a programação financeira autorizada".

## **02. Formalizar a solicitação de ajuste da programação financeira junto à STN**

RESPONSÁVEL PELA EXECUÇÃO: GTFC/SAF - Setorial Financeira.

DETALHAMENTO: Durante o exercício, os órgãos setoriais podem solicitar ajustes em relação ao cronograma de execução mensal de desembolso do Decreto de Programação Orçamentária e Financeira, que podem ser dos seguintes tipos:

1. Remanejamento entre anexos: Ocorre quando o órgão setorial identifica que seu fluxo de pagamento mensal referente a um dos anexos (Fontes Próprias ou Fontes Tesouro)

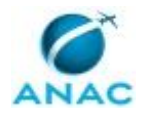

não é suficiente para arcar com suas despesas naquele anexo para o respectivo mês, mas existe uma sobra de limite de pagamento em relação ao fluxo mensal do outro anexo para o mesmo mês. Nesse caso, é possível que o órgão solicite um remanejamento de limite de pagamento, para o mês em questão, do fluxo mensal autorizado de um anexo para o outro.

2. Remanejamento entre meses (antecipação): Esse pleito ocorre quando o órgão identifica que não possui limite de pagamento suficiente, em um determinado anexo e mês, para honrar suas despesas. Contudo, ele não deseja alterar o limite de pagamento de nenhum outro anexo, mas possui limite excedente em meses posteriores. Dessa forma, solicita que o fluxo de limite disponível em meses futuros seja remanejado para um mês anterior.

3. Remanejamento entre órgãos: Ocorre quando um órgão solicita que seu limite de pagamento seja remanejado para outro órgão. É importante ressaltar que o Ofício ou Aviso que solicita o ajuste deve ser enviado e protocolado pelo órgão que cederá limite ao outro, ou seja, o órgão que terá seu limite reduzido.

4. Ampliação: Ocorre quando um órgão considera que o limite de pagamento global até dezembro não é suficiente para atender suas necessidades. Nesse caso, o remanejamento entre anexos ou entre meses não é suficiente e, caso não exista possibilidade de remanejamento entre órgãos, então a última alternativa é ampliar seu limite de pagamento. Cabe ressaltar que as ampliações dependem da existência de reserva financeira em montante suficiente e/ou de revisão de contingenciamento.

A Setorial Financeira da ANAC deve encaminhar pedido de alteração no cronograma de pagamento por meio de Ofício assinado pelo Diretor Presidente da ANAC, dirigido ao Secretário do Tesouro Nacional da Secretaria Especial do Tesouro e Orçamento do Ministério da Economia, contendo as justificativas que levaram à alteração do cronograma inicial.

Nos documentos que instruem o pedido de alteração no cronograma de pagamento, deve ser especificado o detalhamento do cronograma mensal solicitado, conforme os anexos que constam no Decreto de Programação.

A operacionalização dos pleitos acima também deve ser registrada no Sistema de Gestão Financeira- SIGEFI.

COMPETÊNCIAS:

- Elabora documentos com clareza e objetividade para apresentação de propostas a serem apreciadas em fóruns internacionais (e.g. Working Papers e Acordos Internacionais), conforme diretrizes vigentes.

CONTINUIDADE: deve-se seguir para a etapa "03. Aguardar resposta da STN e readequar o cronograma de desembolso".

## **03. Aguardar resposta da STN e readequar o cronograma de desembolso**

RESPONSÁVEL PELA EXECUÇÃO: GTFC/SAF - Setorial Financeira.

DETALHAMENTO: A Setorial Financeira da ANAC deve aguardar o retorno da proposta, podendo haver duas possibilidades:

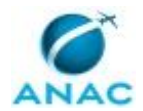

Proposta aprovada - a Setorial Financeira da ANAC deve considerar a planilha aprovada pela STN como base para o desembolso dos meses subsequentes; e

Proposta não aprovada - a Setorial Financeira da ANAC deve manter a programação inicial e propor medidas de ajustes junto a Gerência Técnica de Planejamento e Orçamento. CONTINUIDADE: deve-se seguir para a etapa "01. Acompanhar o Pagamento Efetivo e verificar a necessidade de adequação de limites".

## **04. Solicitar à STN, via SIAFI, a programação financeira autorizada**

RESPONSÁVEL PELA EXECUÇÃO: GTFC/SAF - Setorial Financeira.

DETALHAMENTO: A Setorial Financeira da ANAC deve encaminhar à STN, por meio do SIAFI, solicitação de recurso fonte tesouro para pagamento das despesas ao longo do mês, conforme a necessidade do órgão e em observância aos Limites de Pagamento estabelecidos no Decreto de Programação Orçamentária e Financeira.

A solicitação de recursos financeiros é feita mediante registro específico, no Módulo de Programação Financeira no SIAFI, por meio da ação Solicitar Recurso Financeiro. A Setorial Financeira da ANAC deve fazer o registro seguindo o passo-a-passo do artefato "Roteiro de Solicitação de Recurso Financeiro via SIAFI".

Após inclusão do documento de solicitação de recursos no SIAFI, deve ser enviado e-mail institucional para a COFIN (genef.cofin@tesouro.gov.br), até o dia útil anterior ao da data prevista de liberação, ratificando a solicitação dos recursos e dando início ao processo de análise por parte do órgão central.

A COFIN terá o prazo de até vinte e quatro horas, após recebimento do e-mail, para executar os procedimentos de análise e, não havendo restrição, realizar a liberação dos recursos solicitados pelos órgãos setoriais.

COMPETÊNCIAS:

- Elabora documentos com clareza e objetividade para apresentação de propostas a serem apreciadas em fóruns internacionais (e.g. Working Papers e Acordos Internacionais), conforme diretrizes vigentes.

ARTEFATOS USADOS NESTA ATIVIDADE: Roteiro de Solicitação e Liberação de Recurso Financeiro Via SIAFI.

SISTEMAS USADOS NESTA ATIVIDADE: Siafi Web.

CONTINUIDADE: deve-se seguir para a etapa "05. Aguardar a liberação dos recursos".

### **05. Aguardar a liberação dos recursos**

RESPONSÁVEL PELA EXECUÇÃO: GTFC/SAF - Setorial Financeira.

DETALHAMENTO: A Setorial Financeira da ANAC deve aguardar a liberação dos recursos referente às fontes pertencentes ao Tesouro Nacional, realizar o resgate dos recursos pertencentes às fontes próprias e aguardar o início de desembolso.

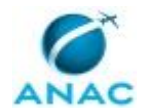

Os procedimentos de resgate e transferência estão dispostos no Roteiro de Solicitação e Liberação de Recurso Financeiro via SIAFI.

ARTEFATOS USADOS NESTA ATIVIDADE: Roteiro de Solicitação e Liberação de Recurso Financeiro Via SIAFI.

SISTEMAS USADOS NESTA ATIVIDADE: Siafi Web.

CONTINUIDADE: esta etapa finaliza o procedimento.

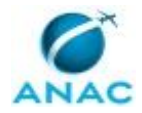

# **6. DISPOSIÇÕES FINAIS**

Em caso de identificação de erros e omissões neste manual pelo executor do processo, a SAF deve ser contatada. Cópias eletrônicas deste manual, do fluxo e dos artefatos usados podem ser encontradas em sistema.